### **Instituto Tecnológico de Costa Rica Sede San Carlos**

**Carrera de Computación**

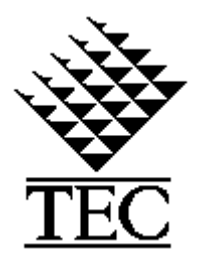

## **CIS - Solutions**

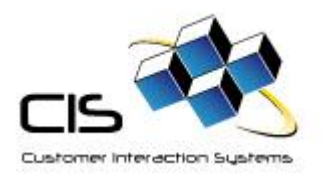

# **"Rediseño CIS-CRM Sport City"**

### **Informe Final de Práctica de Especialidad para optar por el grado de Bachiller en Ingeniería en Computación**

**Alonso García Trujillo**

**Noviembre 2006** 

### <span id="page-1-0"></span>**1. Resumen ejecutivo.**

Este documento consiste en el informe final de práctica de especialidad que se llevó a cabo en la empresa CIS-Solutions. La información presente en este documento tendrá el fin de ubicarnos en el contexto de la empresa y en el contexto del proyecto, sin profundizar en detalles propios de la empresa en cuanto a mercadeo, clientes, documentación técnica. El documento mostrará los objetos, tablas, pantallas y propiedades u otras características consideradas lo suficientemente genéricas de tal manera que no perjudicaría a la empresa en un futuro.

La empresa esta dedicada a realizar proyectos en las áreas de: CRM, Lealtad, Mobile, ERP y Telefonía Voz IP. La práctica de especialidad donde se desarrollo la aplicación Web para Sport City está en la línea de proyectos CRM. Con este proyecto se espera dar un impulso a las áreas de: mercadeo, ventas y CRM (Manejo de la Relación con el consumidor), Ya que la finalidad de que dicha aplicación es que la empresa mejore la relación con sus socios y prospectos (futuros socios).

A continuación un listado de los puntos más importantes que conforman el documento: Un contexto de la empresa, una descripción del problema, análisis de los riesgos, objetivos, alcances del proyecto. Estos documentos fueron presentados en el primer informe de práctica de especialidad. Del segundo informe de práctica encontraremos una breve descripción de las herramientas, técnicas que se utilizaron para la construcción de la aplicación Web. También el documento mostrará los principales objetos que conforman la capa de negocio, interfaces de usuarios y las tablas de la base de datos que permiten el almacenamiento de los datos.

### <span id="page-2-0"></span>2. Tabla de contenido.

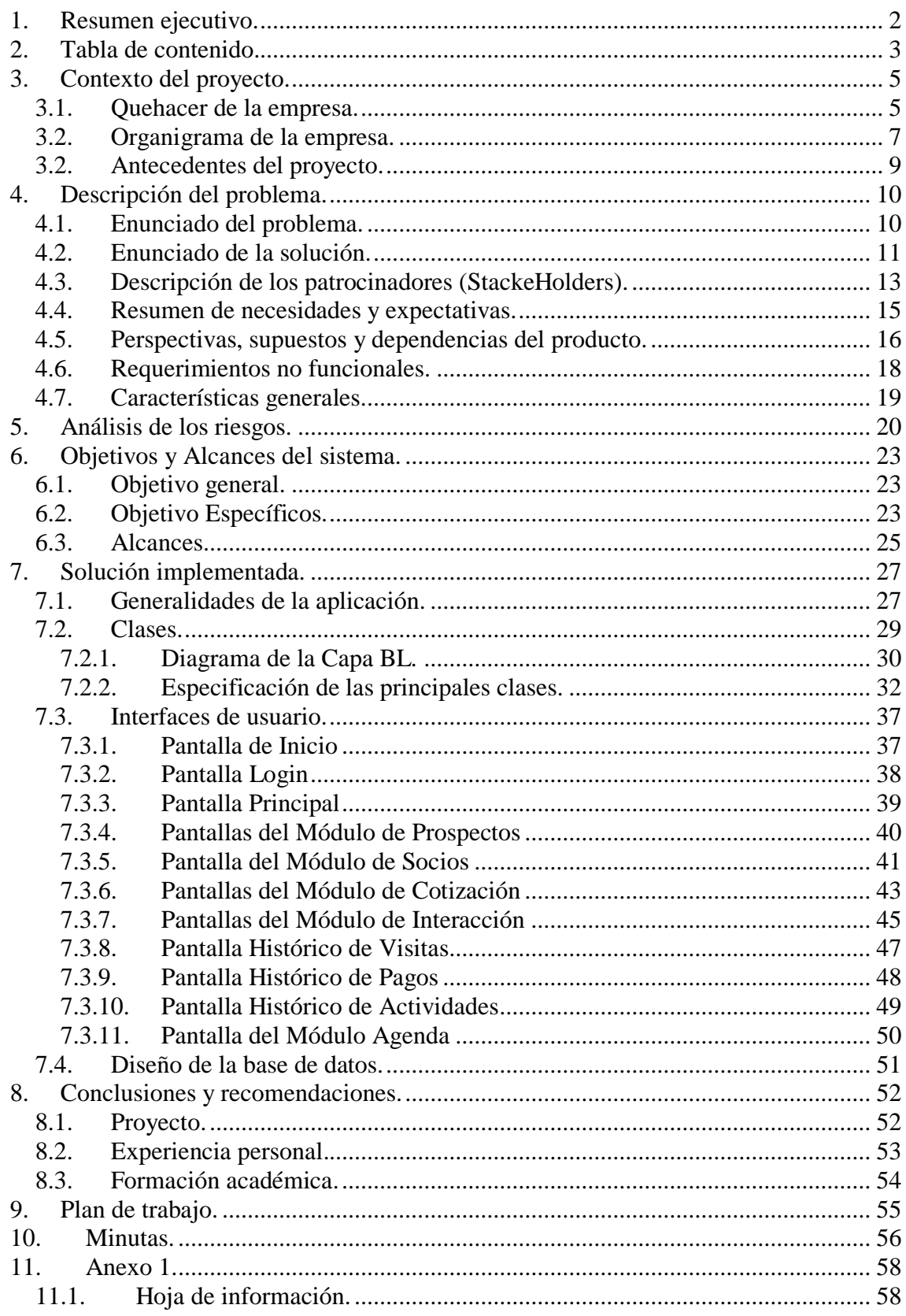

### <span id="page-4-0"></span>**3. Contexto del proyecto.**

#### <span id="page-4-1"></span>**3.1.** *Quehacer de la empresa.*

CIS-Solutions es una empresa de consultoría tecnológica la cual desarrolla herramientas para manejar la relación con el cliente impulsando las áreas de mercadeo, programas de lealtad (millas puntos y premios) para fortalecer las ventas, servicios de call center y análisis de información para las áreas de ventas de sus clientes.

La misión de CIS-Solutions es optimizar el valor de la información, mediante el uso de herramientas de mercadeo y ventas, con el fin de:

- a. Segmentar a los verdaderos clientes utilizando el canal deseado, el mensaje y promoción adecuada para obtener la máxima rentabilidad.
- b. Implementar programas de lealtad con el fin de aumentar la frecuencia de compra de cada cliente.

CIS-Solutions se encuentra ubicada en barrio Tournón, del parqueo del centro Comercial el Pueblo, 75 m. Oeste, edificio Publicidad Garnier.

CIS-Solutions nace del departamento de computación de la empresa Rapp Collins Centroamérica el cual con el pasar de los años creció lo suficiente como convertirse en una empresa aparte la cual sigue apoyando con el desarrollo de herramientas y aplicaciones que buscan facilitar las labores y mejorar el desempeño de Rapp Collins en los servicios que brinda: en mercadeo, ventas y publicidad.

Cis-Solutions pertenece al Grupo Garnier, es por esto que brinda apoya a sus similares (Empresas que pertenecen al Grupo Garnier), como lo son Optima, OMD, BBDO, Rapp Collins Dominicana, Rapp Collins México, entre otras brindando servicios informáticos.

Cis-Solutions por haber sido parte de Rapp Collins maneja una estrecha relación con la mayoría de los clientes de esta empresa, desarrollando software en el área de CRM (Custumer Relations Manager), manejo de la relación con el cliente, en Loyalty (Programas de Lealtad), ERP y la nueva incursión en proyectos de Telefonía por Voz IP. Cis-Solutions ofrece una cobertura completa en soporte técnico, administración de proyectos, la implementación de Call Center, y una serie técnicas y herramientas que permitan dar comercialización satisfactoria de los productos.

Los clientes de la empresa Cis-Solutions están ligados a distintas área entre las se encuentran: Farmacia, Venta al por menor, Revendedores, Distribución, Seguro, Finanzas y Actividades Bancarias.

### <span id="page-6-0"></span>**3.2.** *Organigrama de la empresa.*

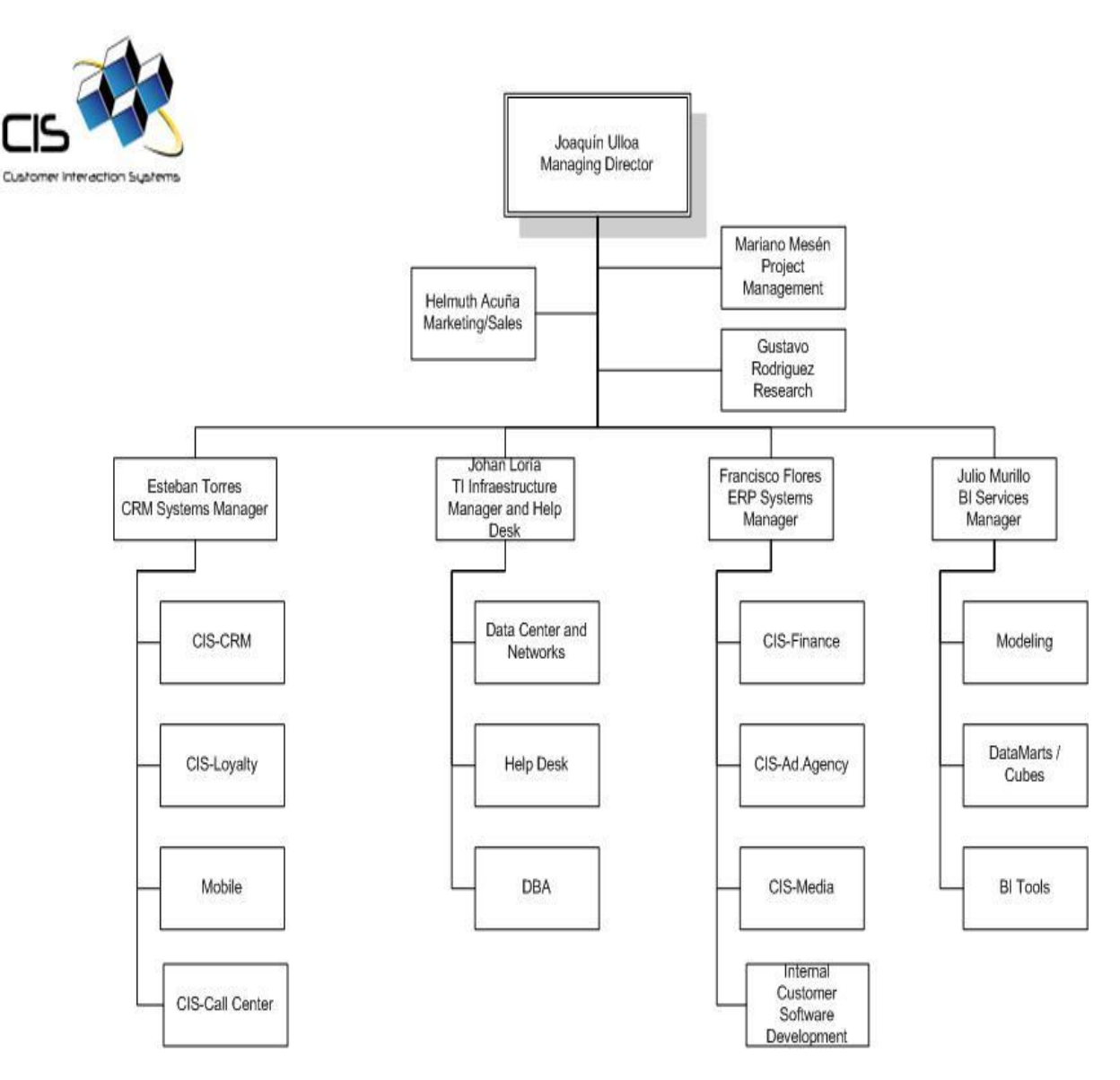

Figura 3.1.2. Organigrama de la Empresa.

En el módulo CIS-CRM, es donde se gestionan los proyectos CRM que manejan la relación con el consumidor. Es en esta unidad en donde se realizará la práctica de especialidad (Ver Figura 3.1.2).

En CIS-CRM se busca centralizar contactos y las comunicaciones de toda la compañía con los clientes en una base de datos. CIS-CRM hace posible organizar en memoria el conocimiento obtenido de la interacción con el cliente desde que este comienza como un nuevo cliente hasta el punto de ser un cliente frecuente. Esto se logra con el manejo de información relevante, y que proporcionen la ayuda en áreas tales como:

Ventas y servicios al cliente.

- a. Manejo de oportunidades.
- b. Ajuste de la información socio-demográfica de acuerdo al negocio o la compañía.
- c. Definición de perfiles gustos y preferencias.
- d. Registro del histórico de interacciones para los clientes donde se maneje productos comprados, cantidad, promedio de gastos.
- e. Manejo de quejas, peticiones y recomendaciones.
- f. Manejo de pendientes a través de una agenda automática.

Módulos CIS-CRM:

- a. Módulo clientes y prospectos.
- b. Módulo Interacciones/Contactos y ventas.

c. Módulo de Transacciones (Productos/ Compras/ Servicios usados).

- d. Módulo Agenda.
- e. Módulo de mercadeo.
- f. Parámetros módulo de seguridad (Acceso y permisos de ingreso a los usuarios).

#### <span id="page-8-0"></span>**3.2.** *Antecedentes del proyecto.*

Sport City es una empresa ubicada en México la cual contrata los servicios de Rapp Collins México para realizar mejoras a las áreas de: Mercadeo y CRM. Todo este cambio que ha iniciado Sport City, es con el fin de mejorar internamente todos sus procesos de administración de la información de sus clientes conocido en su ámbito como socios y el manejo también de procesos que gestionen los toda la información de futuros socios o prospectos.

Actualmente la empresa posee diversas bases de datos, donde se maneja toda la información de una manera dispersa, tanto así, que hay bases de datos que manejan información de membresías de los socios, en otra se maneja las entradas y salidas de los socios, en otra se maneja los contactos que se han tenido con el cliente, entre otros. Esta y otra información que se maneja Sport City al encontrarse dispersa en distintas bases de datos, sin conexión alguna y el no contar con el software que concentre los datos adecuado evita que se tomen decisiones adecuadas, lo que no permite que la empresa brinde un buen servicio.

Es aquí donde entra a operar CIS-Solutions, desarrollando una herramienta tecnológica que apoye el área de Ventas, Mercadeo y CRM, capaz de mover grandes cantidades de información de los socios de Sport City, brindando un rápido y fácil acceso a dicha información. Consecuentemente esto llevaría a que la empresa tome decisiones más acertadas que lejos de llevarlos a generar pérdidas generarían ganancias.

### <span id="page-9-0"></span>**4. Descripción del problema.**

### <span id="page-9-1"></span>**4.1.** *Enunciado del problema.*

Sport City cuenta con una gran cantidad de información relacionada al manejo de socios, prospectos, el manejo de entrada salida de los socios de los distintos locales, el manejo de ventas, membresías, contactos, preferencias, quejas, comentarios del socio entre otros.

Pero actualmente Sport City tiene un problema grande y es que entre la información que maneja no existe una conexión o una forma de centralizar los datos, lo cual no le esta permitiendo a la empresa, tomar las desiciones más acertadas. Esto se da principalmente porque la manera de capturar los datos es mediante sistemas independientes los cuales no permiten que los datos tengan conexión alguna.

El no tener un acceso a la información adecuada de los socios no le permitirá a Sport City saber que desean, que comentan, de que se quejan. Por lo tanto los deseos de los socios no serán complacidos y en el momento que un socio no este satisfecho optará por no comprar los servicios, generando perdidas económicas para la empresa. Otro problema que viene de la mano con el no tener la información adecuada, es que, el no tener las herramientas adecuas o una herramienta adecuada conllevará a que los empleados tengan que doblar esfuerzos para conseguir la información, esto implica insatisfacción de los empleados generando problemas a nivel interno.

### <span id="page-10-0"></span>**4.2.** *Enunciado de la solución.*

Con el fin de solucionar el problema de descentralización se busca crear un único sistema y una base de datos centralizada para dar un mejor servicio a los clientes y manejar un único y más rápido acceso a la información por parte de las áreas de Ventas, Mercadeo y CRM.

Este nuevo sistema a desarrollar contará con una serie de módulos que brindaran todos los servicios que se tienen actualmente pero de una forma centralizada.

Entre los módulos que conformaran el sistema encontramos los siguientes:

- a. *Módulo de Búsqueda:* Este módulo permitirá a cada vendedor, ver todos los socios o prospecto asociados a él.
- b. *Módulo de Prospectacción:* Este módulo manejará toda la información y datos que el vendedor obtiene a la hora de interactuar con sus clientes o prospectos. También se encargará de cambiar el tipo del cliente y de manejar si se cierra la transacción o no.
- c. *Módulo de Cotizaciones:* En este módulo se manejará las cotizaciones para las membresías donde se incluirá el club, el tipo de pago y membresía.
- d. *Módulo de Interacción:* Permitirá el manejo de los contactos y cotizaciones del socio o prospecto además de las quejas y comentarios.
- e. *Módulo de Socio:* En este módulo se mostrará la información del socio.
- f. *Módulo Histórico de Visitas:* Este módulo permitirá que ver estadísticas y detalles de las visitas de los socios a Sport City.
- g. *Módulo Histórico de Pagos:* Mostrará al vendedor la información de los pagos de los socios.
- h. *Módulo Histórico de BioTest:* Donde se podrá observar la información de los distintos BioTest que se ha aplicado cada socio.
- i. *Módulo Histórico de Actividades:* En es módulo se mostrará la información de todas las actividades a las que ha asistido el socio.
- j. *Módulo agenda:* Módulo que permite que el vendedor recuerde los contactos pendientes, los del día, los atrasados y el resultado de los ya hechos.
- k. *Módulo Campañas:* Este módulo facilita la creación de segmentos de clientes según una o más características que se definan. Aprovechando esta funcionalidad se pueden programar envíos de correos para todos clientes pertenecientes a un segmento.
- l. *Módulo de Administración de Vendedores:* En este módulo se puede agregar, inactivar o modificar la información de un vendedor.

### <span id="page-12-0"></span>**4.3.** *Descripción de los patrocinadores (StackeHolders).*

Cliente Sport City:

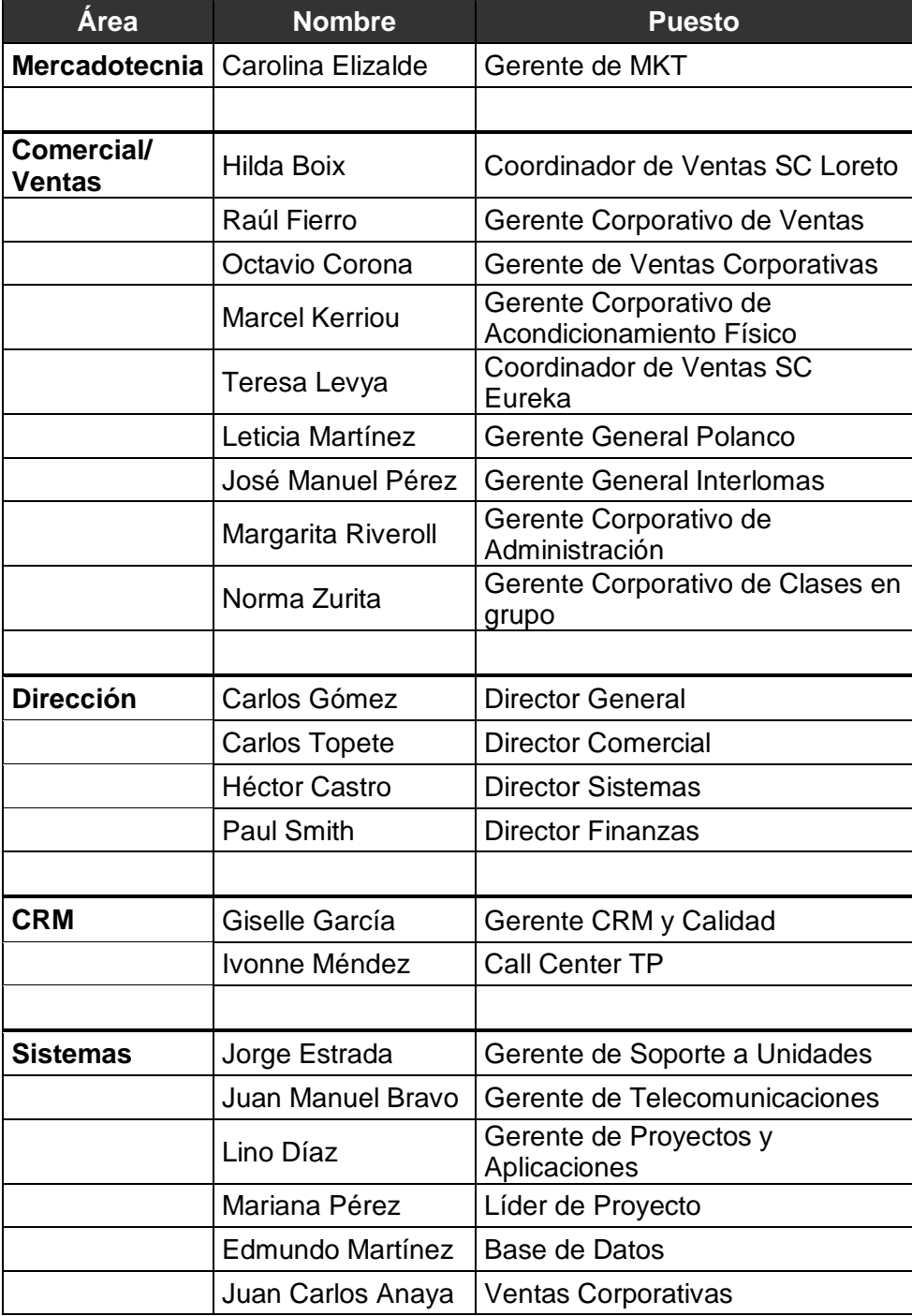

Empresa Cis-solutions.

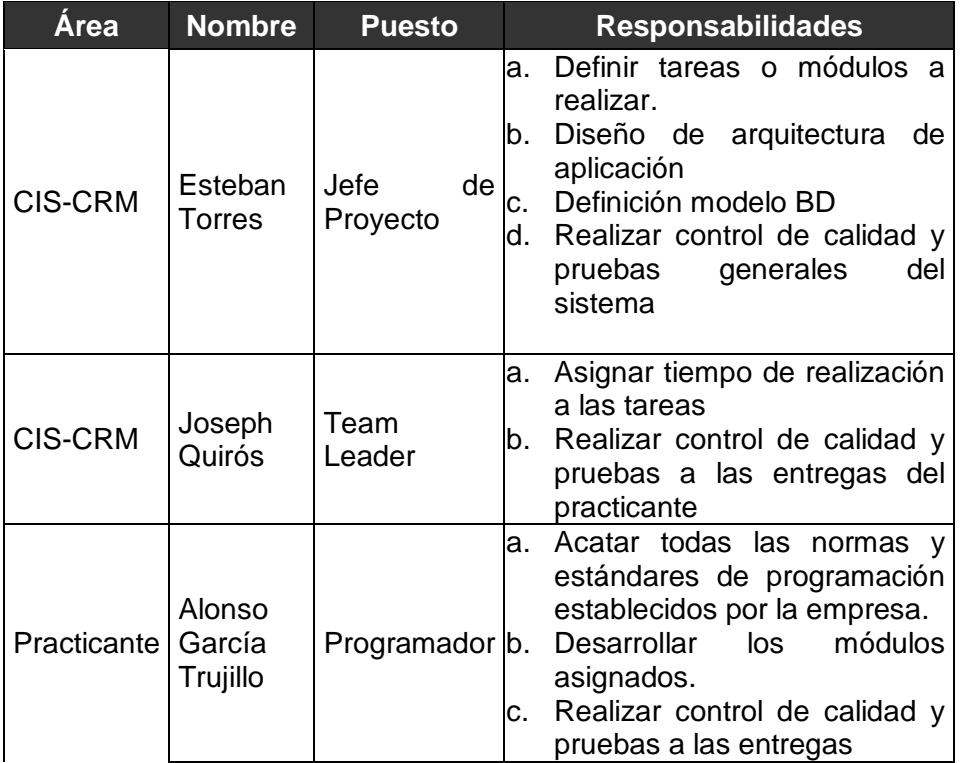

### <span id="page-14-0"></span>**4.4.** *Resumen de necesidades y expectativas.*

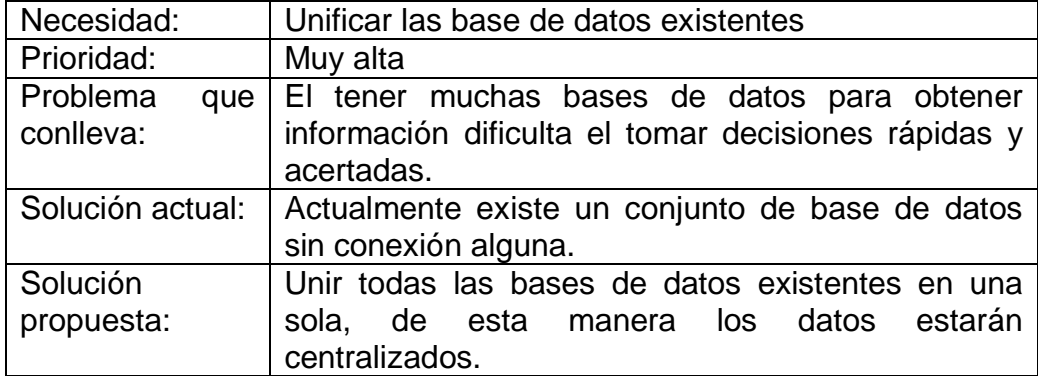

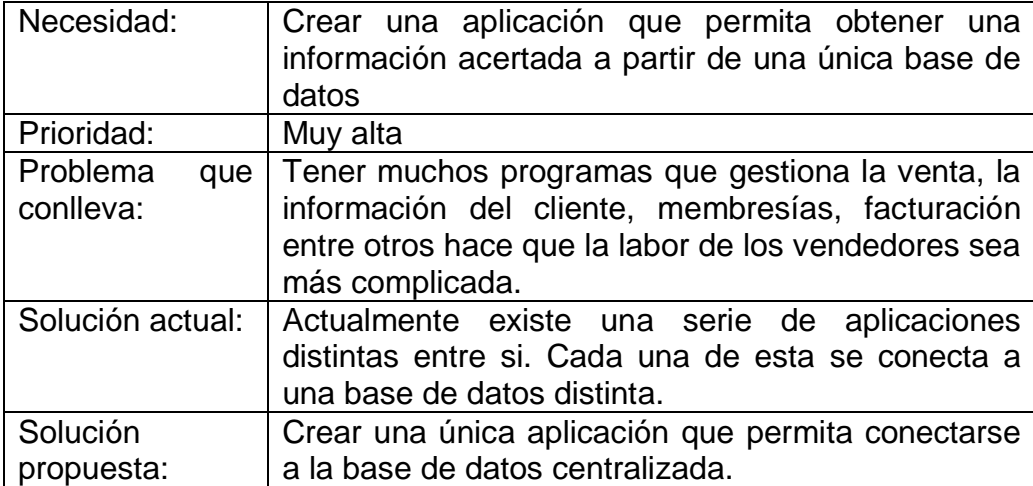

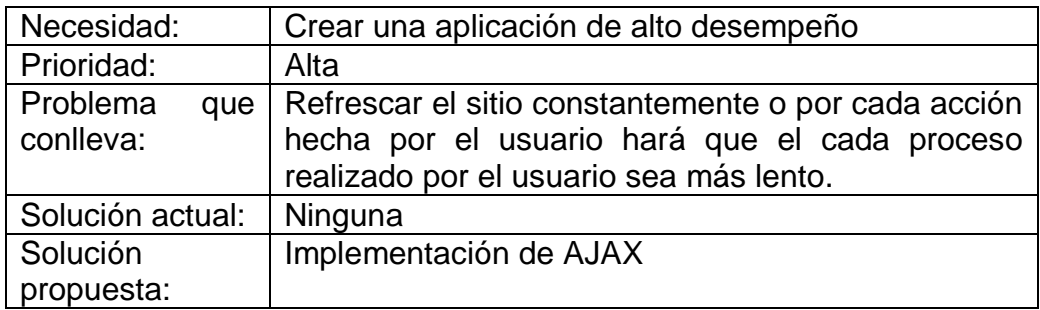

### <span id="page-15-0"></span>**4.5.** *Perspectivas, supuestos y dependencias del producto.*

El CIS-CRM Sport City como es llamado el software se desarrollará en ASP.NET (C#) y puede ser utilizado con los siguientes exploradores de Internet: Microsoft Internet Explorer 6+, Safari v1.3+, Opera. El sistema utiliza una base de datos en Microsoft SQL Server 2000 y se encuentra publicado en un servidor Microsoft Windows 2003 Web Edition.

Con el fin de que, con la aplicación Web se pueda gestionar una gran cantidad de información y a la vez brindar un acceso rápido a la misma, el servidor donde estará la aplicación deberá contar con las siguientes características:

- a. Sistema Operativo: Windows 2000 o Windows 2003.
- b. Procesador: Intel Xeon 3.0 Ghz. (Segundo procesador opcional)
- c. Controladora Raid: Recomendado Raid-1.
- d. Memoria: 3 GB.

Es necesario que las estaciones de donde se accederá la aplicación cuenten con las siguientes características:

- a. Sistema Operativo: Windows 2000, Windows XP, MAC OS 10.
- b. Procesador: Intel Pentium 4 o equivalente.
- c. Memoria: 256 MB de Memoria.

Ya se habló de las principales características que tendrán el servidor y las estaciones cliente, pero también es requerida una conexión de al menos 512kbps para que desde Sport City se pueda acceder al sistema que estará en los servidores de Rapp Collins.

Las características ante mencionadas son necesaria si desea que la aplicación este en la capacidad de brindar las siguientes características a los usuarios:

- a. La aplicación puede ser accedida vía Internet lo que le da al usuario la facilidad de entrar al sistema tanto dentro como fuera de la oficina si las políticas de seguridad lo permiten.
- b. Alta disponibilidad de la aplicación.
- c. La aplicación debe ser de fácil uso para los usuarios.
- d. El sistema permitirá el manejo de perfiles de seguridad con el fin poder administrar los permisos y accesos de los diferentes tipos de usuarios (Vendedores, administradores, supervisores, entrenadores, etc.)
- e. El sistema permitirá una cantidad ilimitada de usuarios.
- f. Los tiempos de respuestas de los procesos que el sistema administra serán cortos.

### <span id="page-17-0"></span>**4.6.** *Requerimientos no funcionales.*

a. Seguridad de acceso: El Sistema contará con el manejo de perfiles y a su vez cada perfil tendrá designado que operaciones puede realizar o que operaciones no podrá realizar.

b. Estabilidad: El nivel de fallos del Sistema debe ser nula.

c. Modularidad: Deberá permitir cambios de una manera fácil y rápida.

d. Manejabilidad: El sistema brindará a los usuarios una navegación fácil y agradable.

### <span id="page-18-0"></span>**4.7.** *Características generales.*

a. Acceso al sistema vía Web.

b. Almacenamiento de la información a través de una base de datos única.

c. Manejo de perfiles de seguridad con sus permisos y accesos.

d. Gestión de gran cantidad de información y datos.

e. Disminución de la cantidad refrescamiento a las pantallas del sistema.

# <span id="page-19-0"></span>**5. Análisis de los riesgos.**

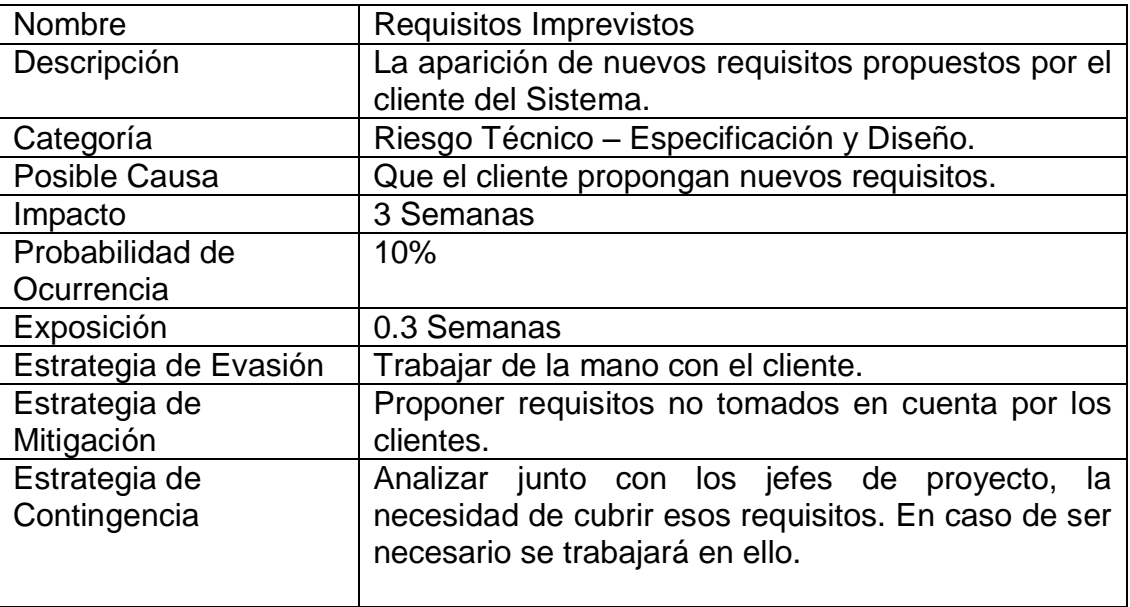

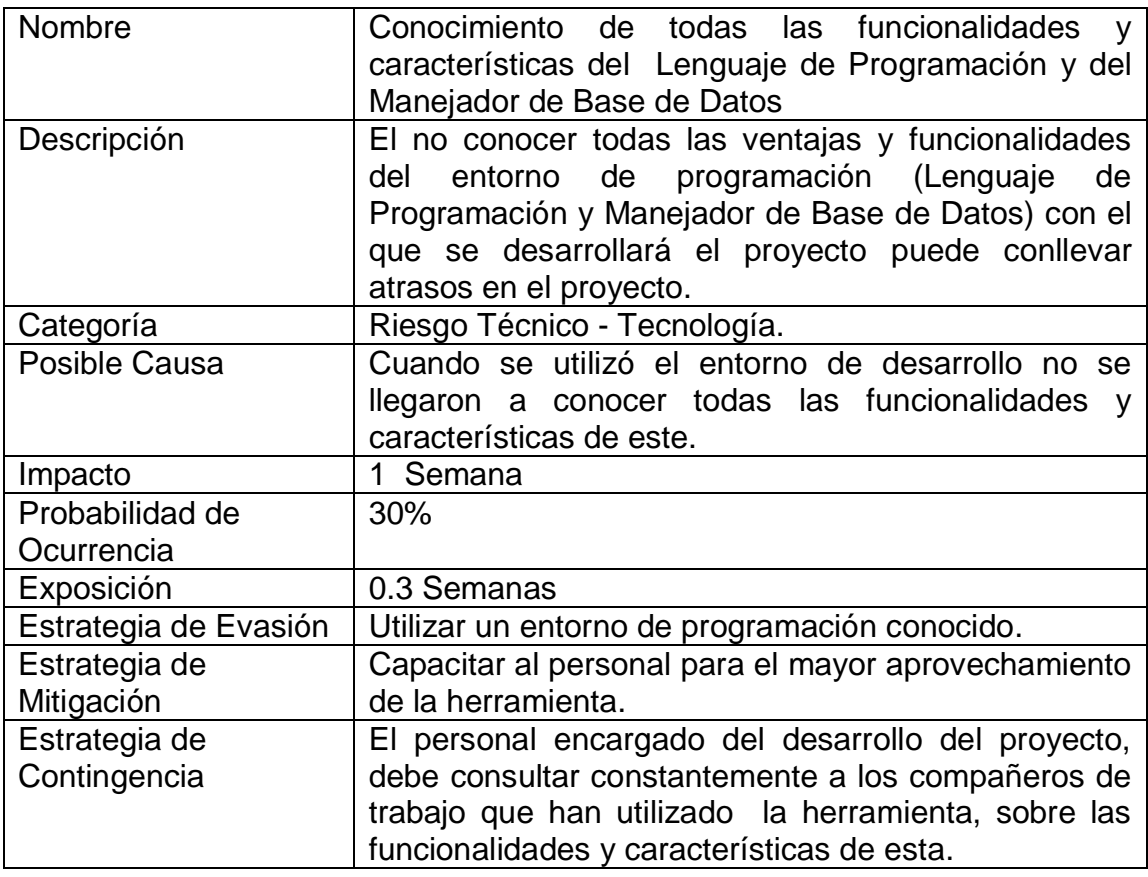

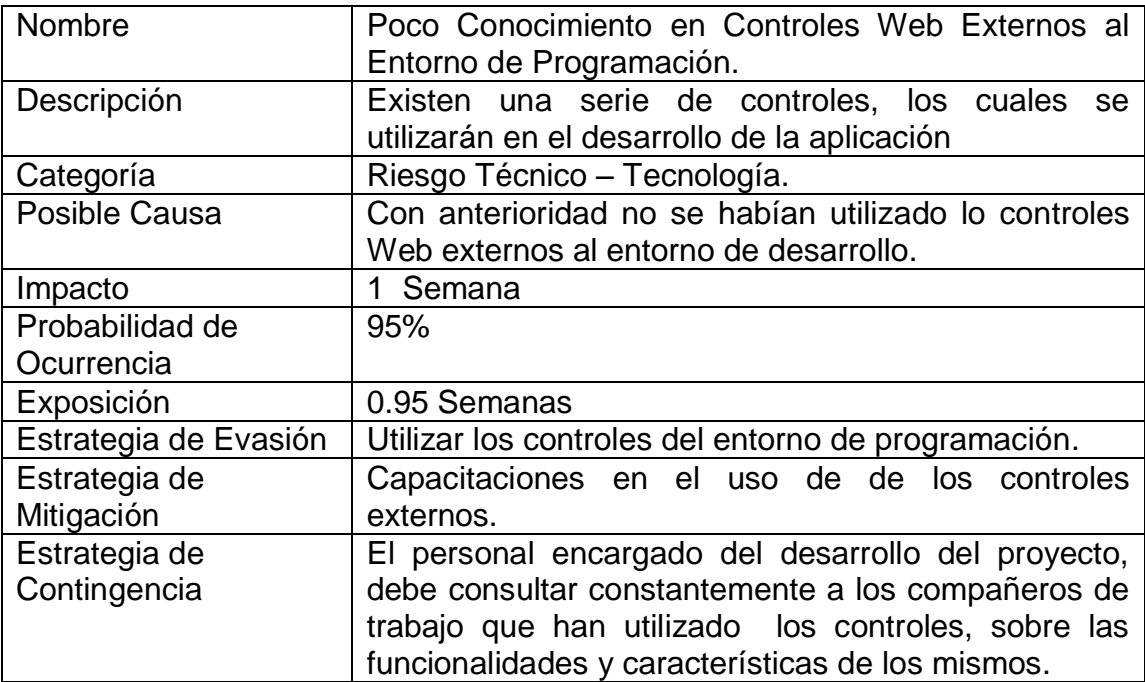

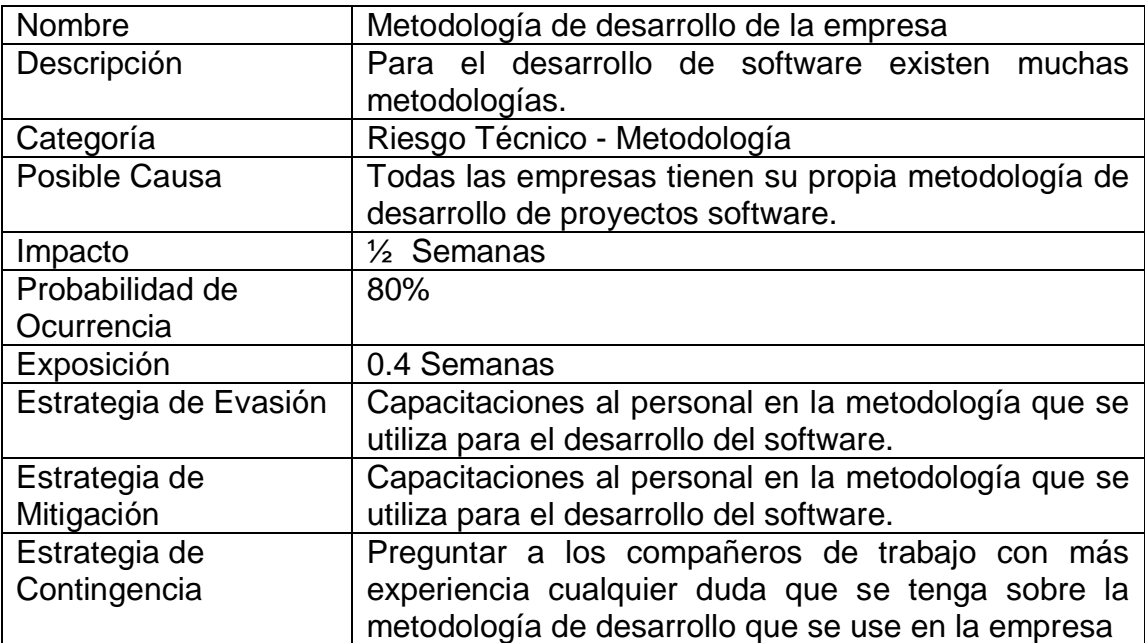

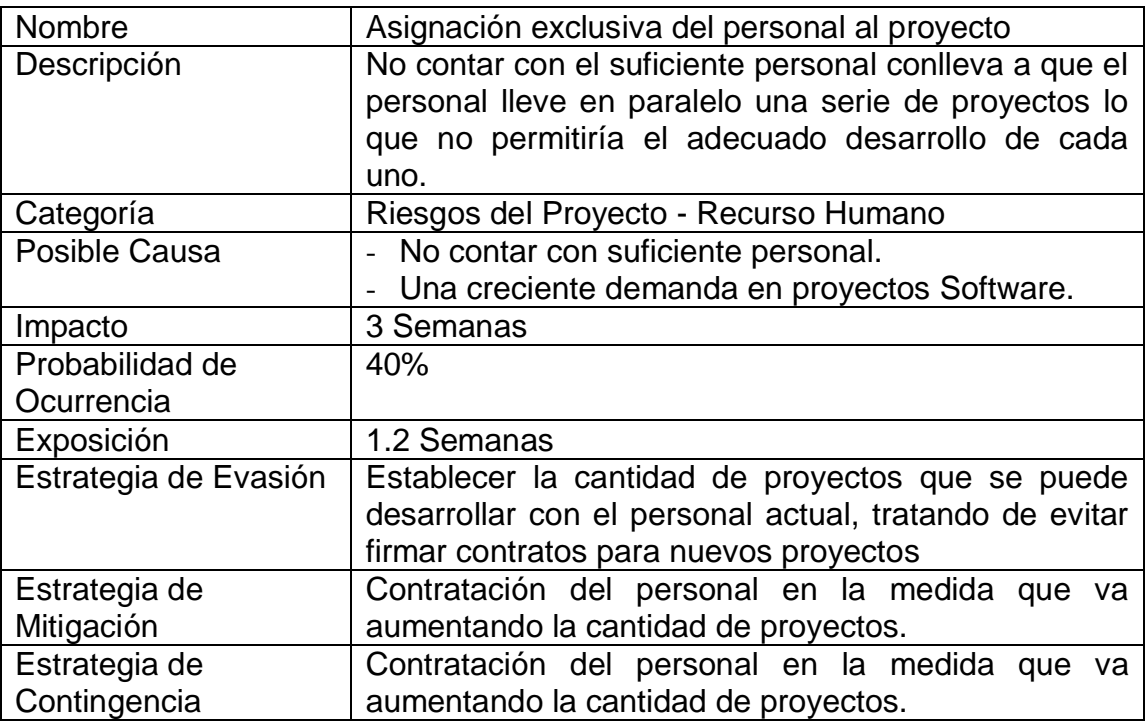

### <span id="page-22-0"></span>**6. Objetivos y Alcances del sistema.**

### <span id="page-22-1"></span>**6.1.** *Objetivo general.*

El objetivo principal del proyecto es la implementación de una versión ajustada del CIS-CRM que permita consultar dinámicamente la información centralizada de acuerdo las necesidades específicas de Sport City en las áreas de Pre-Venta, Ventas, Mercadeo y CRM.

### <span id="page-22-2"></span>**6.2.** *Objetivo Específicos.*

- a. Definir y mejorar la base de datos de CRM que le permita a Sport City realizar segmentación y análisis de los comportamientos de sus clientes.
- b. Crear un módulo de captura de datos de socios y prospectos que permita ingresar información de contactos básica y un pequeño cuestionario a llenar una vez si el prospecto esta dispuesto o disponible a hacerlo.
- c. Programar un módulo que permita a cada vendedor manejar su propia cartera de prospectos y socios. Este módulo deberá permitir registrar los seguimientos que se le brinda a cada prospecto y agendar citas o recordatorios de llamadas.
- d. Centralizar las diferentes fuentes de información existentes en Sport City en una base de datos con facilidades de consulta y visualización de la misma a través de un solo sistema de información (CIS CRM).
- e. Crear un módulo donde se puedan registrar los contactos que ha tenido el vendedor con los socios.
- f. Desarrollar un módulo de agenda que le permita a los vendedores ver todas sus actividades, que también cuenta con la posibilidad de mostrar recordatorios de las mismas.

### <span id="page-24-0"></span>**6.3.** *Alcances.*

Los alcances fueron tomados del documento de análisis realizado por Rapp Collins a Sport City.

- a. La aplicación debe de estar en la capacidad de realizar búsquedas de clientes como de prospectos a través de los siguientes campos: Nombre completo, apellidos, número de socio o prospecto teléfono club, vendedor asociado.
- b. La aplicación debe de estar en la capacidad de gestionar la siguiente información nombre completo, apellido paterno materno, teléfono, dirección de correo para los prospectos.
- c. La aplicación tendrá la posibilidad de crear y modificar cotizaciones para los prospectos. Los principales datos de las cotizaciones son: Nombre del cliente, club, tipo de membresía, precio, descuento, total y un comentario de ser necesario.
- d. La aplicación permitirá el manejo de los contactos con los clientes donde se puede agregar nuevos contactos, cerrar un contacto y dar seguimientos al contacto.
- e. La aplicación debe de estar en la capacidad de crear y modificar socios. Entre los datos más importantes que el sistema manejara para los socios encontramos: nombre completo, apellido paterno materno, teléfono de residencia, teléfono del trabajo, teléfono celular, dirección de correo, número de socio, estado civil, sexo. Con respecto a la dirección se manejará: el nombre del estado, ciudad, colonia, delegación, calle y tipo de domicilio.
- f. La aplicación debe desplegar un historial de las visitas de un cliente previamente seleccionado, donde se muestre: fecha (año, mes, día) club, hora de entrada y hora de salida.
- g. La aplicación de mostrar un historial de pagos de un socio específico con los siguientes datos: fecha, hora, socio, el servicio, y el monto.
- h. La aplicación debe tener un módulo donde se maneje la información médica de los socios.
- i. La aplicación debe mostrar un historial de las actividades extras a las que ha asistido un socio específico.
- j. La aplicación debe tener una agenda que le permita al vendedor ver las actividades del día, las pendientes, las actividades que se han atrasado y las que ya se han realizado. En búsqueda de mayor comodidad para el vendedor se deben desplegar recordatorios de las actividades.
- k. El sistema debe permitir la creación de segmentos de clientes según una o más características que se definan (membresía, club, cantidad de ingresos, entre otras). Aprovechando esta funcionalidad se pueden programar envíos de correos para todos clientes pertenecientes a un segmento determinado con felicitación por cumpleaños o recordatorios de vencimiento de membresías.
- l. La aplicación debe ser capaz de administrar vendedores, donde se puede agregar un nuevo vendedor o modificar la información de un vendedor existente.

### <span id="page-26-0"></span>**7. Solución implementada.**

### <span id="page-26-1"></span>**7.1.** *Generalidades de la aplicación.*

Al iniciar con el rediseño del CIS-CRM, se contaba con un proyecto Web que contenía las pantallas de Inicio, Login, Principal, que son pantallas muy genéricas para todos los proyectos de CRM y Lealtad de la empresa. En el punto 3.3 se hará una descripción un poco más detalladas de estas pantallas.

Para el desarrollo de la aplicación se utilizó un modelo de 3 capas, la primera llamada capa UI o interfaz de usuario, la segunda BL o capa de negocio y por último la capa de datos.

La capa UI esta conformada por controles HTML, controles de la herramienta .NET y una serie de controles externos adquiridos por CIS-Solutions de terceros, que se pueden utilizar con .NET. Estos controles cuentan con una amplia gama de propiedades que los convierten en controles más flexibles que los de la herramienta .NET.

Por cada UI existe un archivo con código JavaScript que es el encargado de obtener la información de los controles HTML y enviarla al servidor mediante AJAX cuando lo que se desea es guardar o actualizar información. Cuando lo que se desea es mostrar información en los controles cada archivo de JavaScript llena los controles según la información que se obtenga del servidor. Otra función que cumplen los archivos de JavaScript es la de validar que el contenido de los controles sea el apropiado.

Entre las principales validaciones tenemos la de longitud de los textos en campos como nombre, dirección comentarios, entre otros, la validación de los campos en los que el ingreso de datos es obligatorio, campos donde solo se permite valores numéricos, y por último que se ingresen fechas válidas.

La capa BL esta construida en lenguaje C# esta capa es la que interactúa con la capa de datos. Por cada objeto de la capa de datos existe un objeto BL cuyas propiedades son la misma al objeto de la capa de datos que representa. Estos objetos BL siempre cuentan con cuatro métodos uno que guarda la información a partir de las propiedades del mismo, otro que elimina (basado en la propiedad que contiene el código), uno que obtiene la información de una fila de la tabla y la almacena en las propiedades del BL (este método también se basa en la propiedad que contiene el código) y por último un método que carga todo la información de la tabla que representa, esta carga se logra mediante un filtro que determina que datos serán cargados.

La capa de datos es generada por una aplicación de la empresa CIS - Solutions, la cual convierte cada tabla, vista, procedimiento almacenado en objetos C#. Cada una de las columnas de los objetos SQL pasa a convertirse en una propiedad del objeto de la capa de datos. Estos objetos realizan la conexión a la base de datos y permiten guardar, eliminar obtiene una fila o cargan toda la información de la tabla (tabla a partir de la cual fue creado el objeto de la capa de datos).

### <span id="page-28-0"></span>**7.2.** *Clases.*

A continuación se mostrará un diagrama que contiene todos los objetos de la capa BL (Ver figura 7.2.1) y una especificación reducida de los objetos (clases) más importantes que se utilizaron en la construcción de los módulos de la aplicación Web. En la especificación de cada BL se mencionan los principales atributos con una pequeña explicación de la función que cumple.

En la capa BL los objetos no están relacionados entre si, ya que la relación está en la capa de datos.

### <span id="page-29-0"></span>**7.2.1. Diagrama de la Capa BL.**

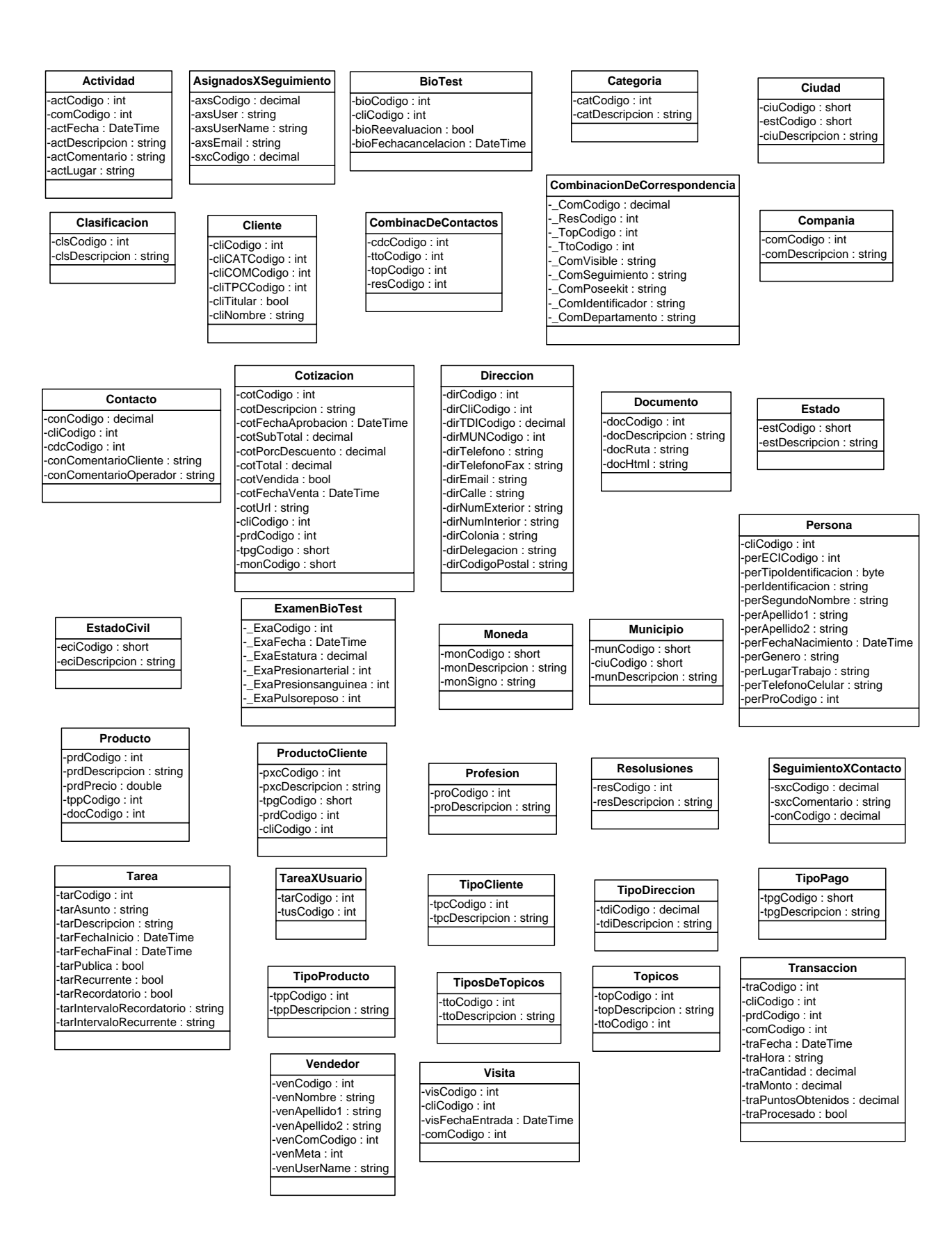

#### **Atributo**

-\_TblCodigo : string -\_CmpCodigo : string -\_CmpDescripcion : string -\_CmpNombrereal : string -\_CmpTipo : string -<br>CmpTipocampo : string -\_CmpDinamico : string -\_CmpPerfil : string -\_CmpLongitud : double -\_CmpNulo : double

#### **Campanna**

- -\_CamCodigo : decimal -\_CamDescripcion : string -<br>CamValor : decimal -\_CamFechainicio : DateTime
- -<br>CamFechafinal : DateTime -\_CamResponsable : string -\_CamComentario : string

### -\_CrcCodigo : decimal

-\_CrcDescripcion : string -\_CrcTabla : string -\_CrcCampo : string \_CrcTablareferencia : string<br>\_CrcCamporeferencia : string

Caracteristica Caracteristica XSegmento<br>
-\_CrcCodigo : decimal -\_CrcCodigo : decimal -\_CrcCampore : string -\_CrcCodigo : decimal -\_CrcCodigo : decimal -\_CrcCodigo : string -\_CrcCodigo : string -\_CrcCodigo : string -\_CriCod CaracteristicaXSegmento<br>
CxsConsecutivo : decimal<br>
CreCodigo : decimal<br>
CrcCodigo : decimal<br>
CxsValor : string<br>
CxsRelacionsiguiente : string<br>
CriDescripcion : string<br>
CxsSeparador : string<br>
CxsSeparador : string

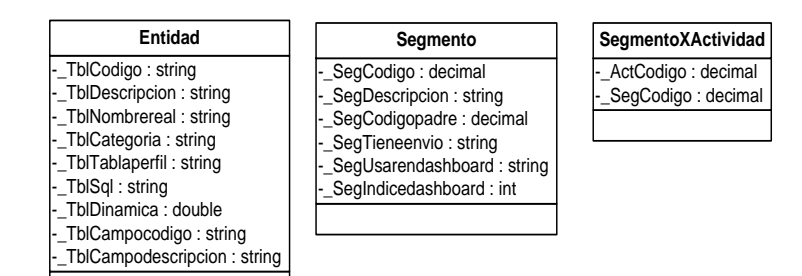

Figura 7.2.1. Diagrama de los objetos de la Capa BL

### <span id="page-31-0"></span>**7.2.2. Especificación de las principales clases.**

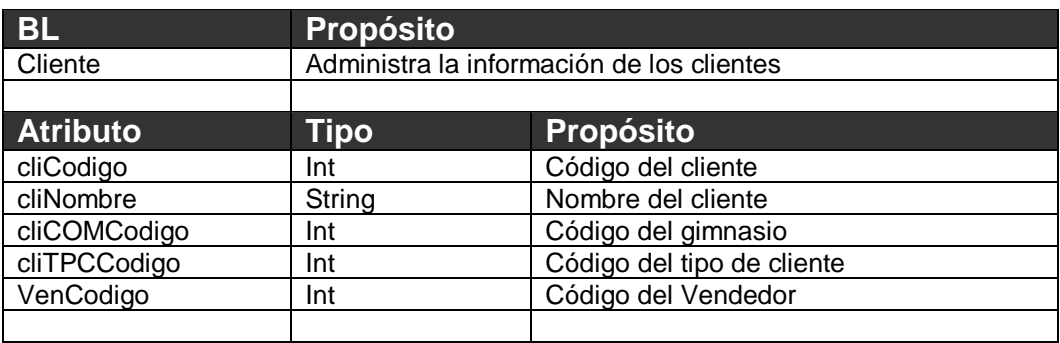

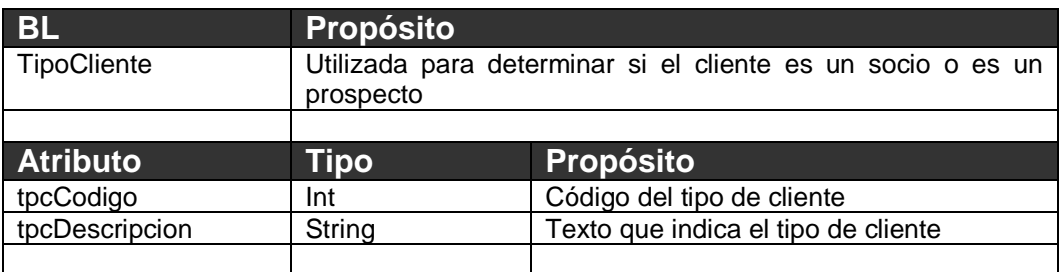

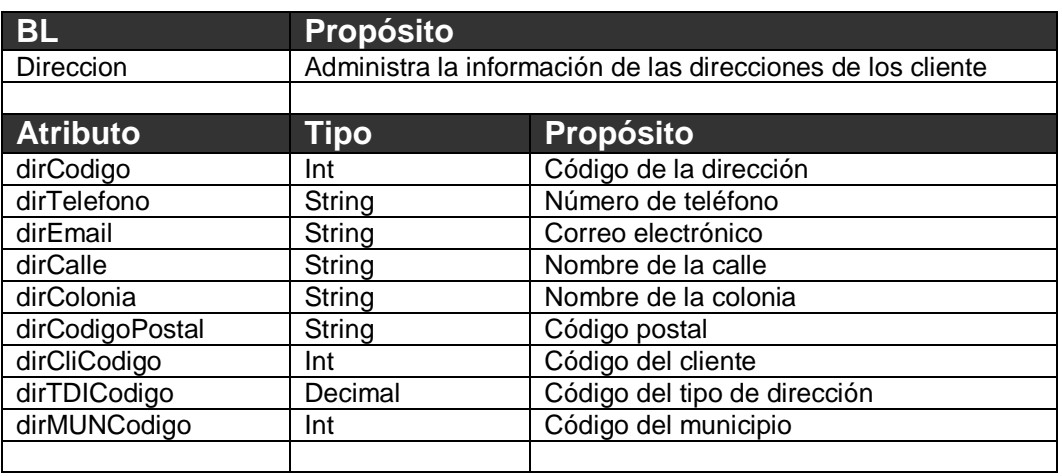

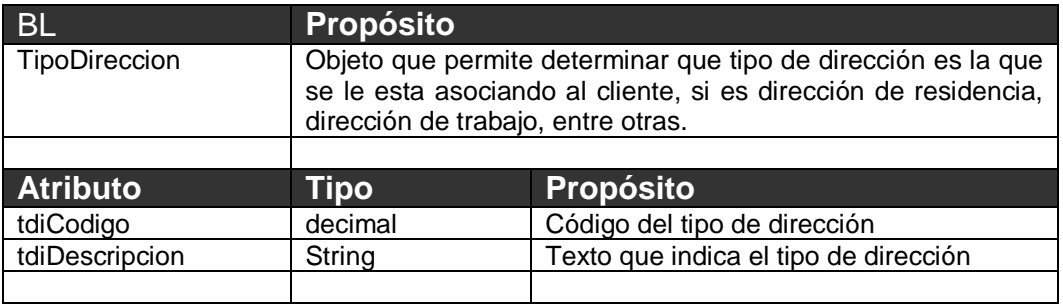

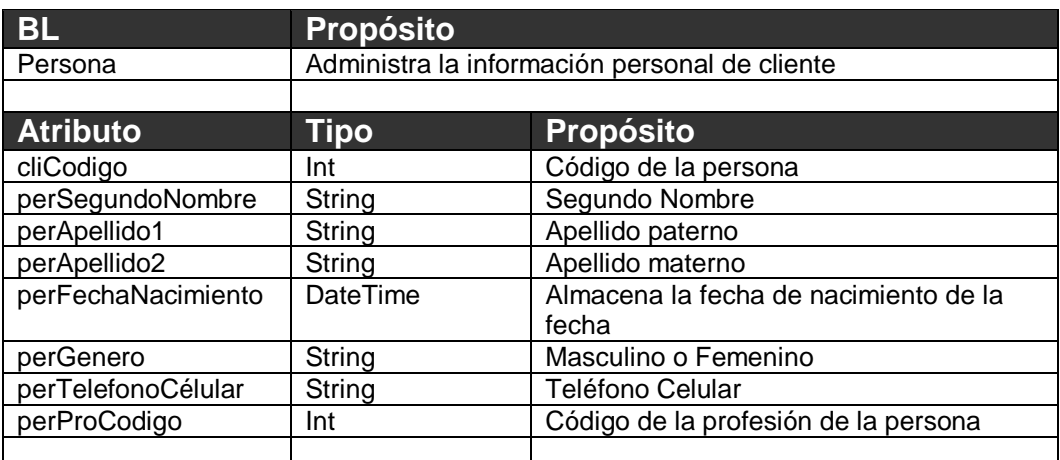

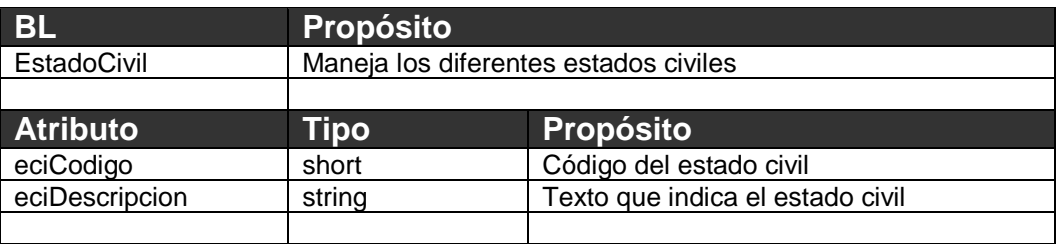

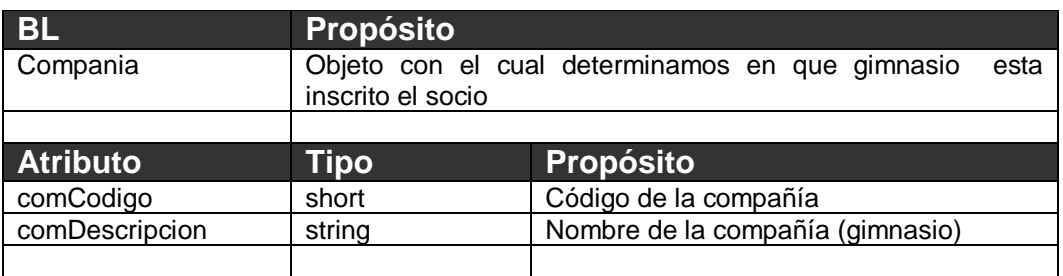

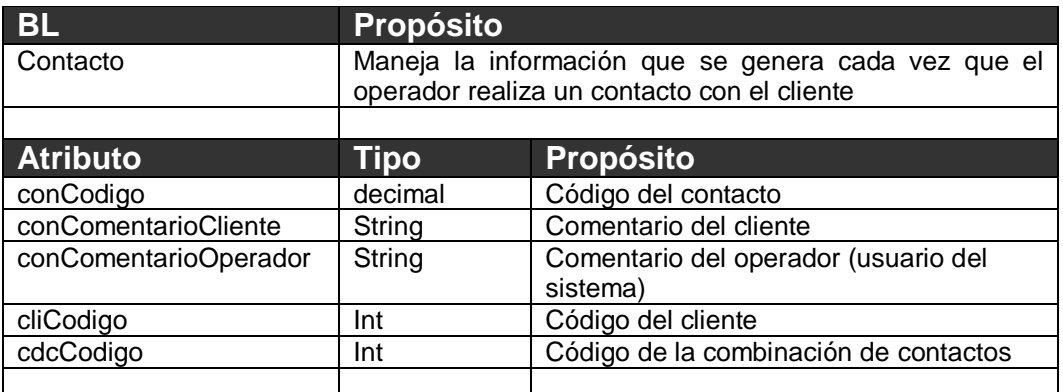

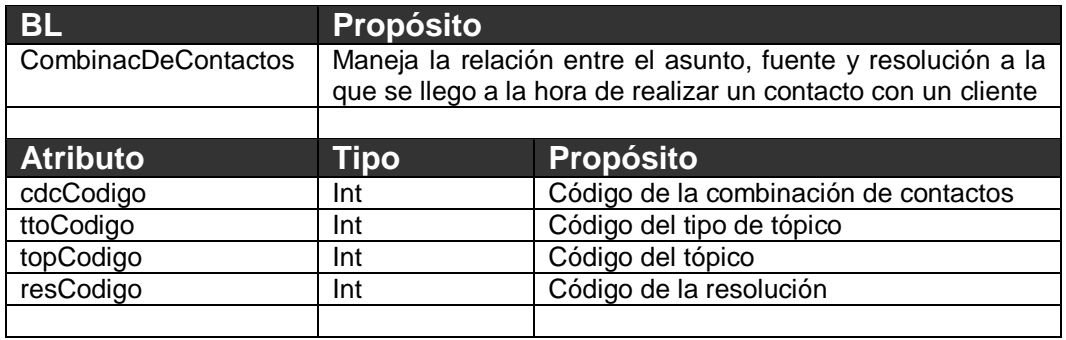

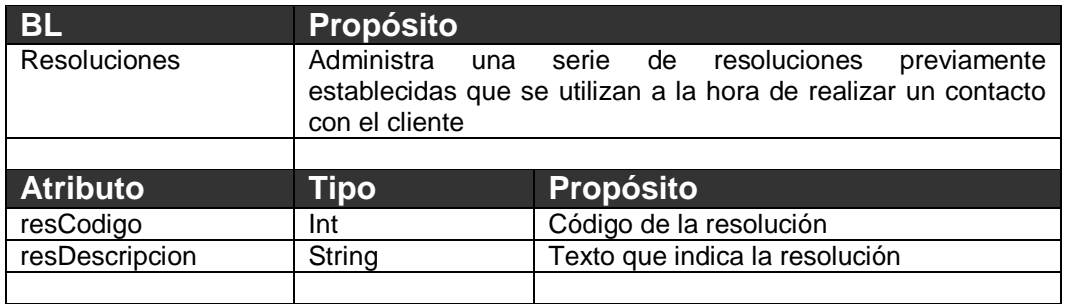

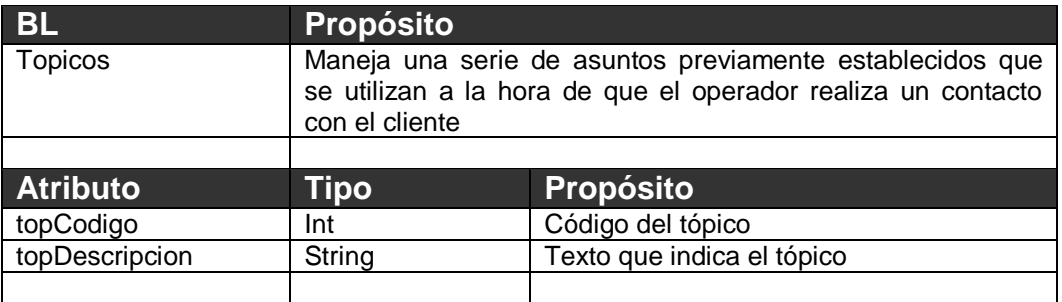

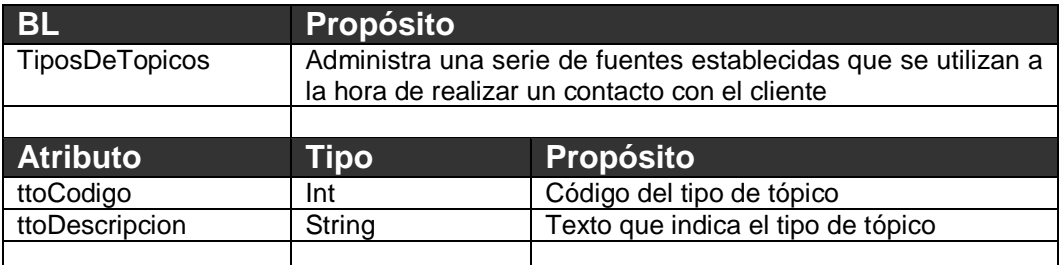

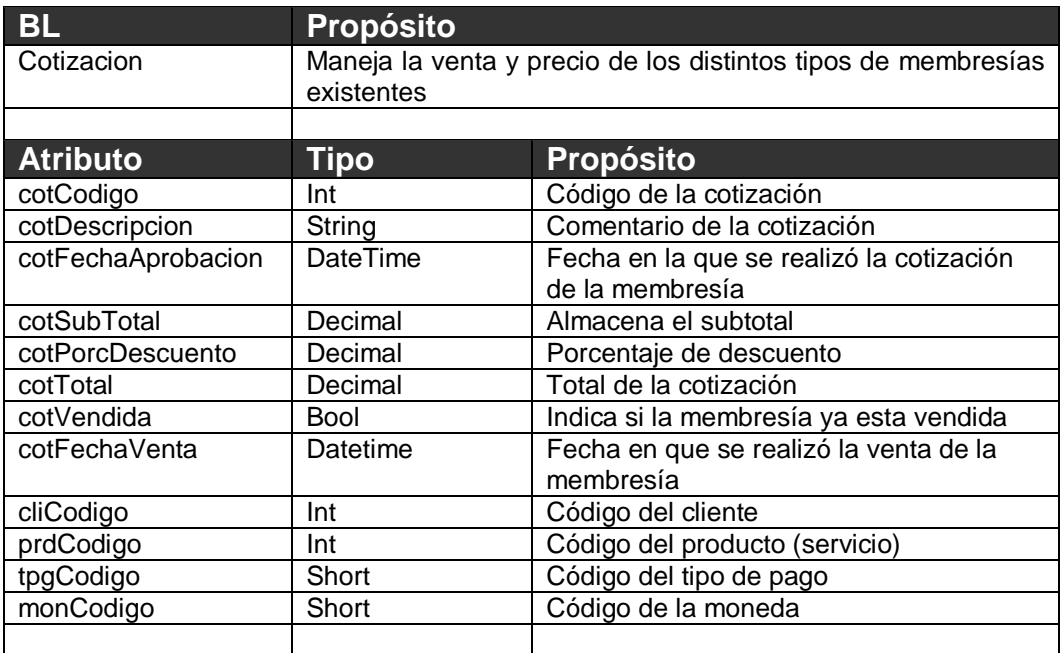

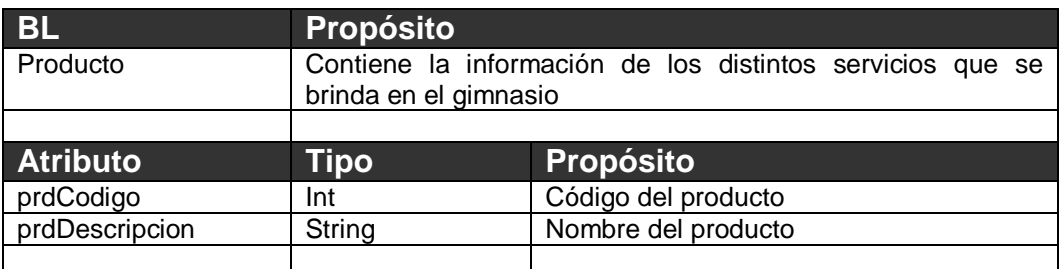

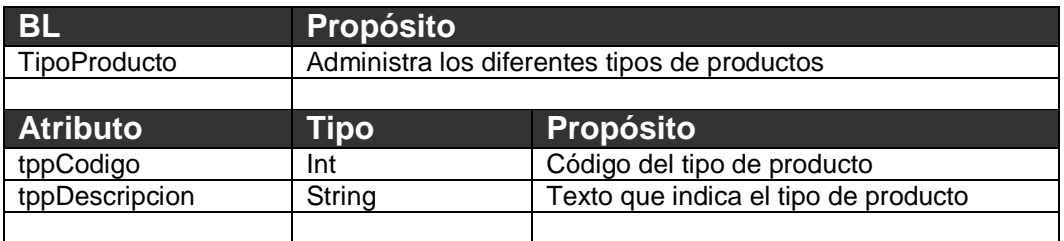

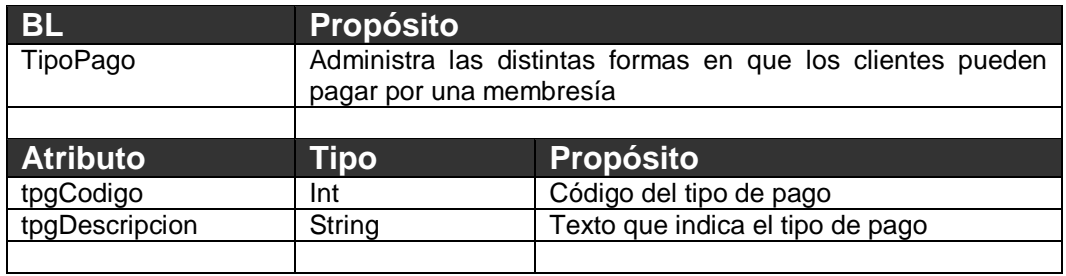

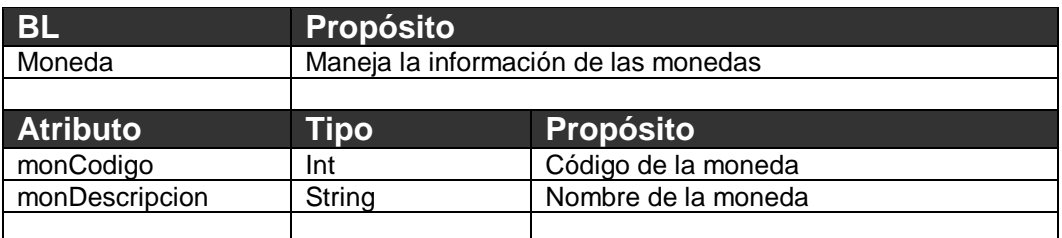

### <span id="page-36-0"></span>**7.3.** *Interfaces de usuario.*

### <span id="page-36-1"></span>**7.3.1. Pantalla de Inicio**

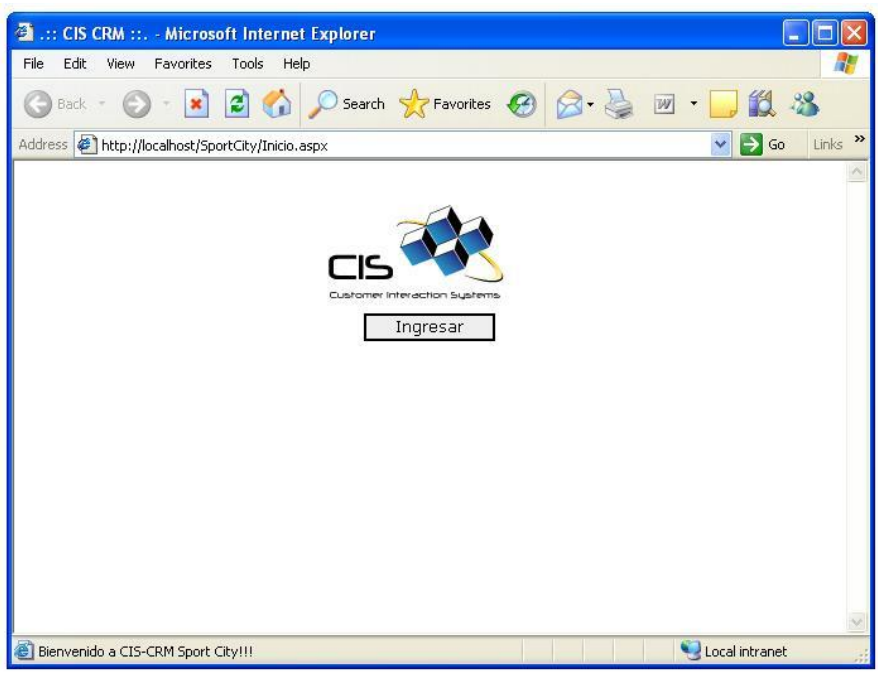

Figura 7.3.1. Pantalla de inicio.

La pantalla de inicio (Ver figura 7.3.1) es lo primero a lo que el operador de la aplicación tiene acceso, al dar clic en el botón ingresar se mostrará la pantalla de Login.

### <span id="page-37-0"></span>**7.3.2. Pantalla Login**

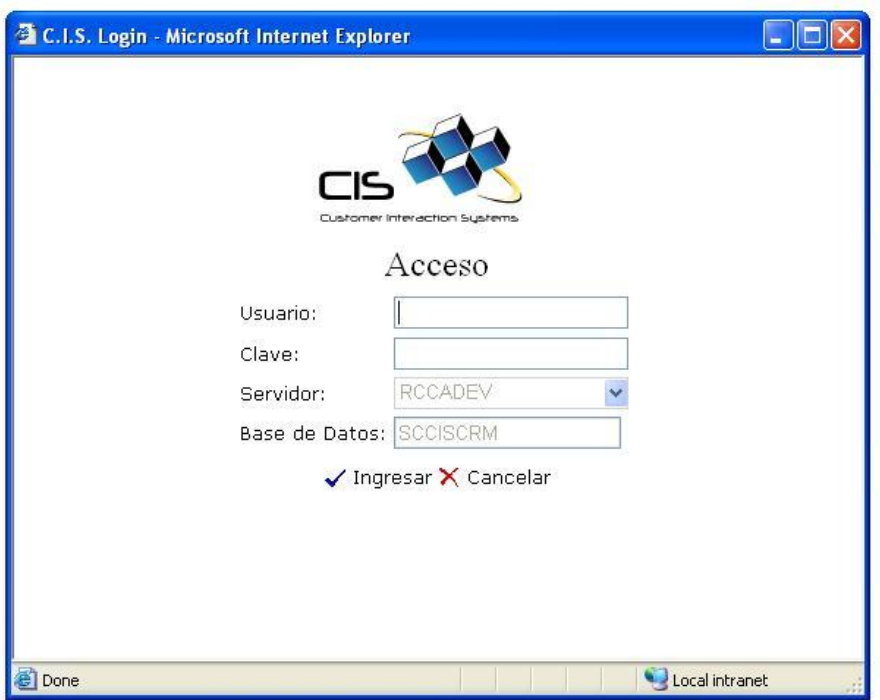

Figura 7.3.2. Pantalla Login.

En esta pantalla el operador digita el nombre de usuario y la clave, al presionar el botón ingresar el sistema verificará que el usuario existe y que la clave concuerde con el usuario, si el usuario y la clave existen entonces se mostrará la pantalla principal.

### <span id="page-38-0"></span>**7.3.3. Pantalla Principal**

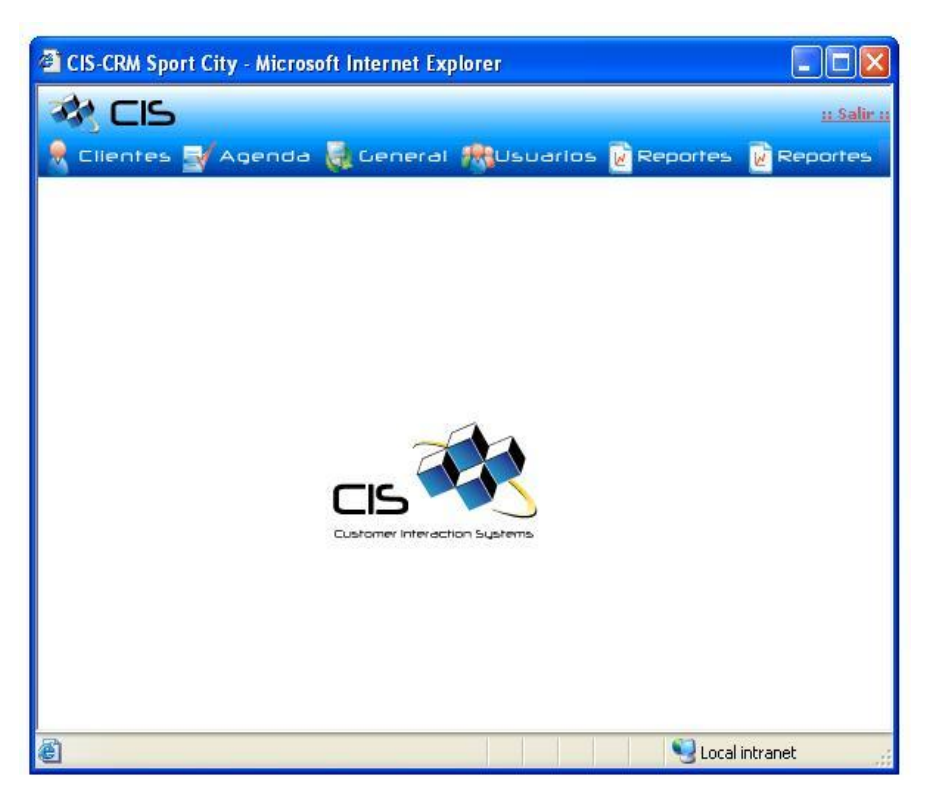

Figura 7.3.3. Pantalla Principal.

En esta pantalla encontramos el menú principal que contiene las siguientes opciones Cliente, Agenda, General, Usuario y Reportes (Ver figura 7.3.3).

Al presionar la opción cliente accedemos a la pantalla de búsqueda de socios, prospectos, la pantalla de socios, la pantalla de prospectación, las pantallas del módulo de cotización, las pantalla del módulo de interacción, la pantalla histórico de visitas, histórico de pagos y histórico de actividades. Si se presiona la opción agenda el sistema mostrará la pantalla de agenda.

El resto de menús dan acceso a pantallas de otros módulos que serán desarrollados en un futuro muy cercano.

#### <span id="page-39-0"></span>**7.3.4. Pantallas del Módulo de Prospectos**

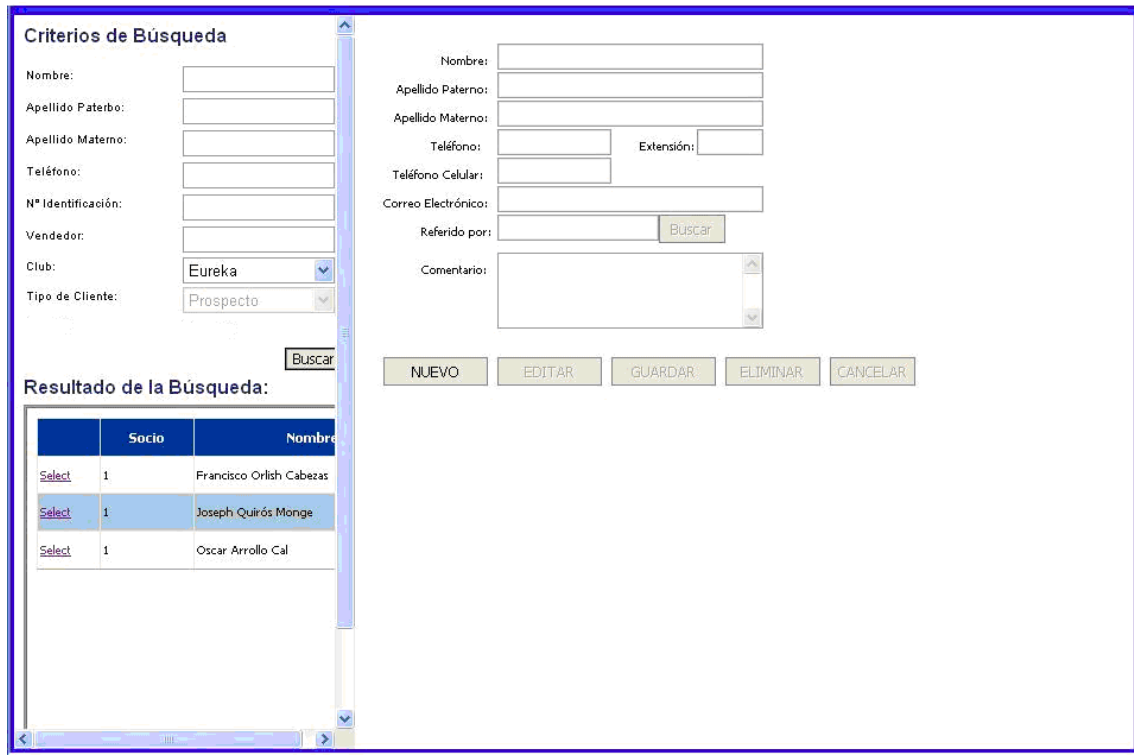

Figura 7.3.4. Pantallas del Módulo de Prospectos.

En este módulo encontramos dos pantallas, la pantalla de búsqueda y la pantalla de mantenimiento. En la pantalla de búsqueda el usuario ingresa los criterios sobre los que se realizará la búsqueda (entre los criterios más importantes encontramos el nombre, apellidos, teléfono, vendedor al que esta asociado, Ver figura 7.3.4), la información que resulta es cargada en el grid. Al dar clic en el grid la información del prospecto es cargada en la pantalla de mantenimiento. En la pantalla de mantenimiento de prospecto tenemos las funcionalidades de guardar un nuevo prospecto, editar la información de un prospecto (nombre, apellidos, teléfono, correo electrónico, un comentarios y la persona que le comentos sobre Sport City Ver figura 7.3.4) existe luego de que se haya realizado una búsqueda o simplemente eliminar el prospecto.

#### <span id="page-40-0"></span>**7.3.5. Pantalla del Módulo de Socios**

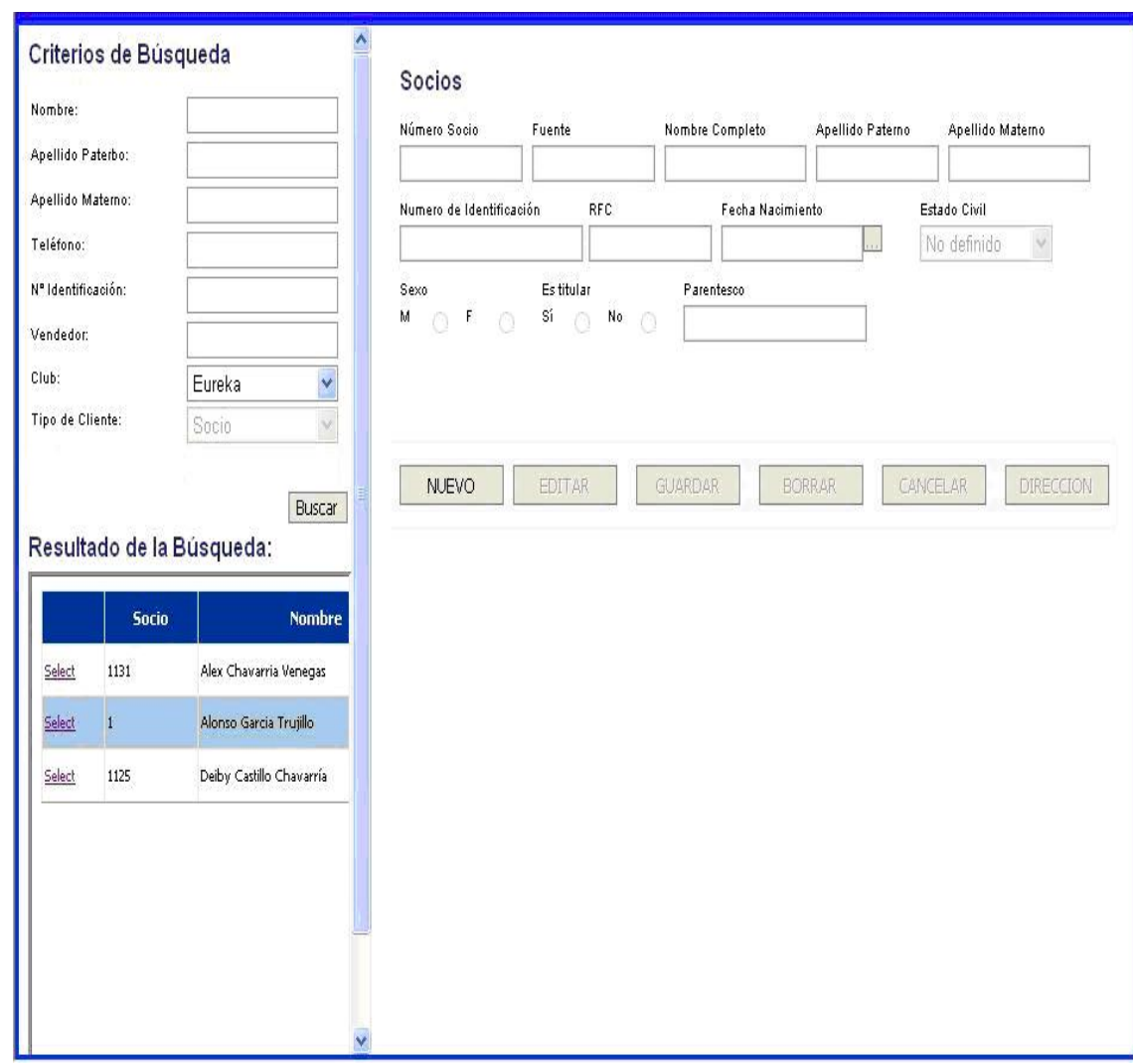

Figura 7.3.5. Pantallas del Módulo de Socios.

Este módulo es similar al módulo de prospecto porque se cuenta con dos pantallas, la búsqueda y la de mantenimiento. La pantalla de búsqueda tiene el mismo funcionamiento a la del módulo de prospecto con la pequeña diferencia de que la búsqueda solo retornará información de socios (Ver Figura 7.3.5).

La pantalla de mantenimiento cuenta con la misma funcionalidad que la del módulo de prospecto pero esta actúa sobre la información de los socios donde algunos campos si cambia como por ejemplo se almacena el género, estado civil, fecha de nacimiento (Ver figura 7.3.5). Desde la pantalla de mantenimiento de socio tenemos la posibilidad de acceder a la pantalla que administra la información de la dirección del socio.

#### <span id="page-42-0"></span>**7.3.6. Pantallas del Módulo de Cotización**

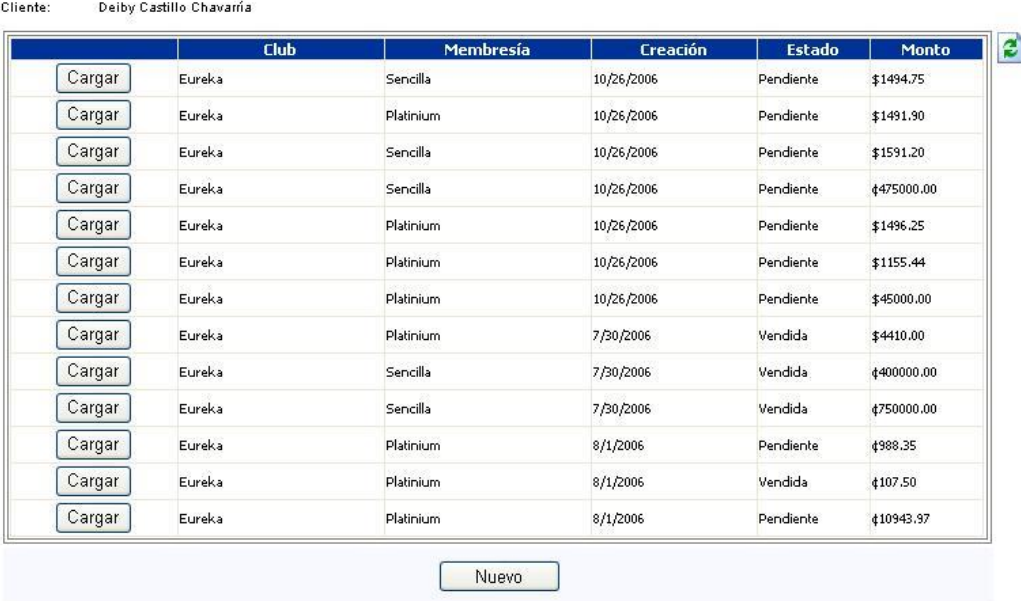

#### Histórico de cotizaciones

Figura 7.3.6. Pantalla Histórico de Cotizaciones.

Del módulo de cotizaciones encontramos pantalla principal en donde se muestra el listado de todas las cotizaciones que realizó el socio. Esta pantalla cuenta con la funcionalidad de cargar la información de la cotización seleccionada para modificarla. La Otra funcionalidad que encontramos es la de crear nuevas cotizaciones (Ver figura 7.3.6).

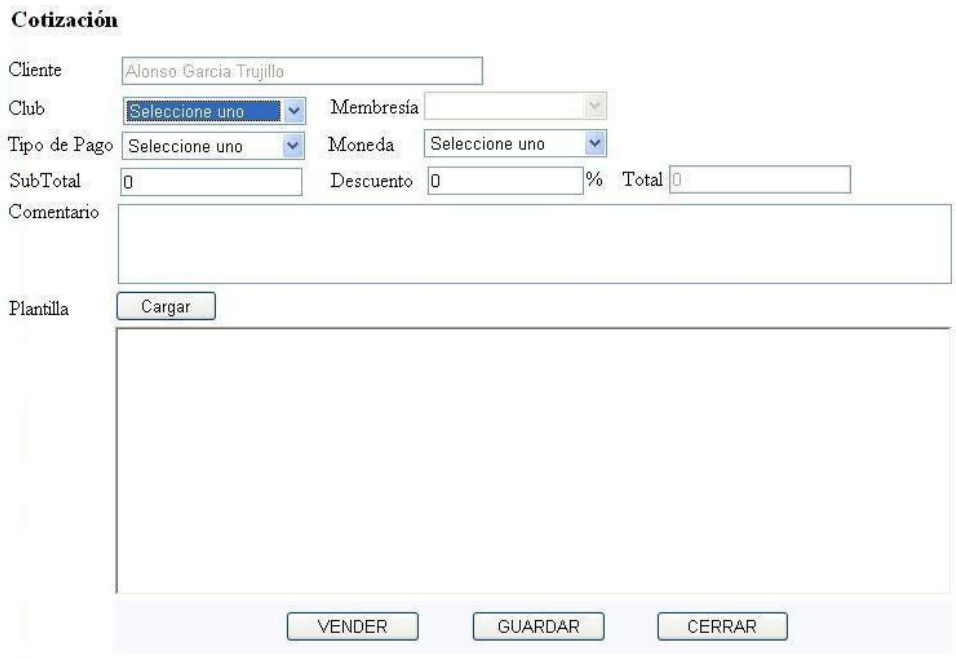

Figura 7.3.7. Pantalla de Cotización.

La pantalla de cotización es la pantalla donde el operador puede registrar o modificar las cotizaciones para cada membresías que esté almacenada en el sistema. Los datos más importantes que son tomados en cuenta para la construcción de la cotización tenemos, el nombre del cliente, club, tipo de membresía, forma de pago, moneda (Ver figura 7.3.7). A la hora de crear las cotizaciones se utilizaran plantillas definidas por Sport City.

#### <span id="page-44-0"></span>**7.3.7. Pantallas del Módulo de Interacción**

| Fecha Inicio |                   |                   | W.                        |                            |                    |                    |               |
|--------------|-------------------|-------------------|---------------------------|----------------------------|--------------------|--------------------|---------------|
| Fecha Fin    |                   |                   | Filtrar<br>И.             |                            | Cerrados           | <b>Abiertos</b>    | Ver Todos     |
|              | <b>Creado En</b>  | <b>Creado Por</b> | <b>Comentario Cliente</b> | <b>Comentario Operador</b> | Último Seguimiento | <b>Sequido Por</b> | <b>Estado</b> |
|              | Select 07/28/2006 | deiby             | ninguno                   | ninguno 2                  | 07/20/2006         | AlonsoG            | AC            |
|              | Select 06/28/2006 | <b>USRDeiby</b>   |                           |                            | 07/28/2006         |                    | AC            |
|              | Select 06/27/2006 | alonsog           | prueba alonso             | prueba alonso              |                    |                    | <b>IN</b>     |
|              | Select 07/31/2006 | <b>USRDeiby</b>   | cust comment              | usr comment                | 07/31/2006         | <b>USRDeiby</b>    | AC            |
|              | Select 07/01/2006 | <b>USRDeiby</b>   | aradfa                    | fdgfgfdg                   | 07/01/2006         | <b>USRDeiby</b>    | AC            |
|              | Select 08/01/2006 | <b>USRDeiby</b>   | prueba de los meses       |                            | 08/01/2006         | <b>USRDeiby</b>    | AC            |
|              | Select 08/01/2006 | <b>USRDeiby</b>   | prueba2                   | prueba2                    | 08/01/2006         | <b>USRDeiby</b>    | AC            |
|              | Select 08/01/2006 | <b>USRDeiby</b>   | prueba4.1                 | prueba4.1                  | 08/01/2006         | <b>USRDeiby</b>    | AC            |
|              | Select 08/01/2006 | <b>USRDeiby</b>   | comentario de prueba 1    | comentario de prueba 2 op  |                    |                    | AC            |
|              | Select 08/01/2006 | <b>USRDeiby</b>   | comentario cliente        | comentario de op           |                    |                    | AC            |

Figura 7.3.8. Pantalla Histórico de Interacciones.

La pantalla histórico de interacciones es la pantalla principal del módulo de interacciones. En esta pantalla el operador puede filtrar por un rango de fechas, las interacciones que se han tenido con el cliente, mostrar todas interacciones cerradas, interacciones abiertas o puede seleccionar la opción de ver todas las interacciones. Al seleccionar una interacción del listado el sistema desplegará la pantalla interacción con toda la información cargada en los controles de la pantalla (Ver figura 7.3.8).

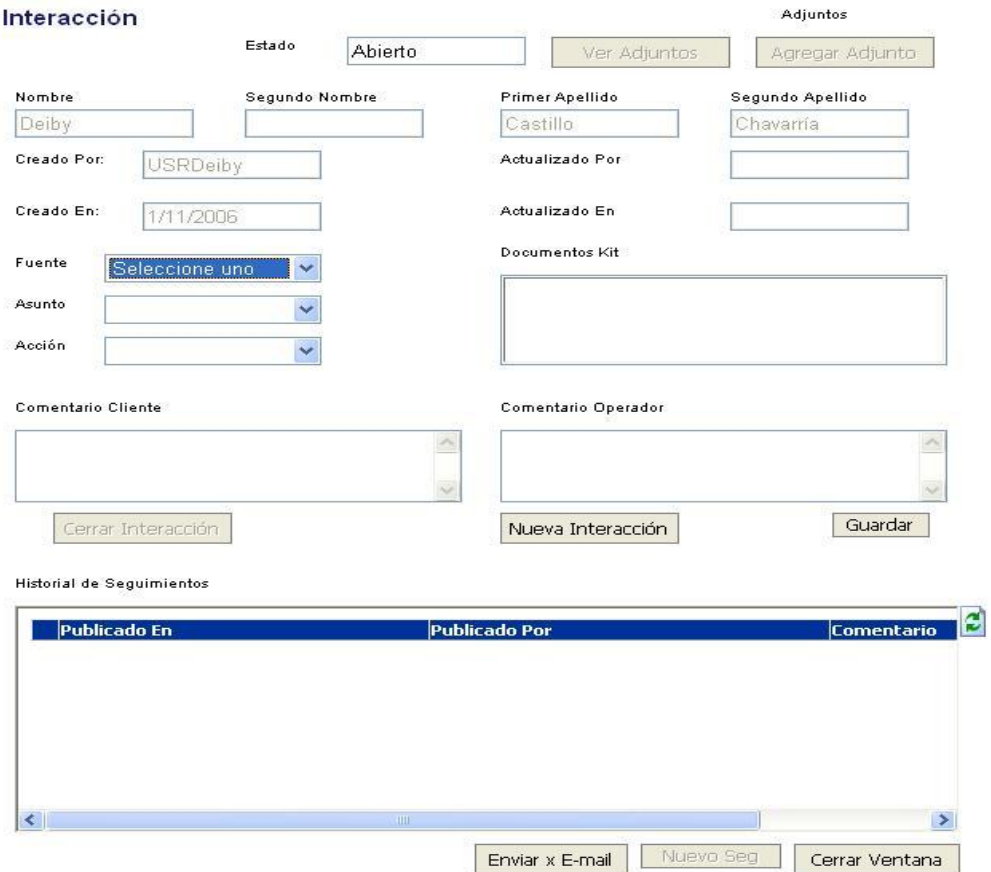

Figura 7.3.9. Pantalla de Interacción.

Esta pantalla permite agregar una nueva interacción las que pueden ser quejas o comentarios, puede terminar si la interacción sigue abierta para el registro de nuevos seguimientos y puede de terminar la fuente (llamada entrante, llamada saliente, visita a Sport City entre otras) el asuntos (Consulta de precio, horarios consulta general, entre otros) y las acción (Solicitó cotización, Solicito información de horarios, entre otros). Unas de las opciones que encontramos en esta pantalla es que podemos acceder la pantalla donde se registran los seguimientos que se han dado para la interacción seleccionada o para la interacción que recién se esta guardando (Ver figura 7.3.9).

### <span id="page-46-0"></span>**7.3.8. Pantalla Histórico de Visitas**

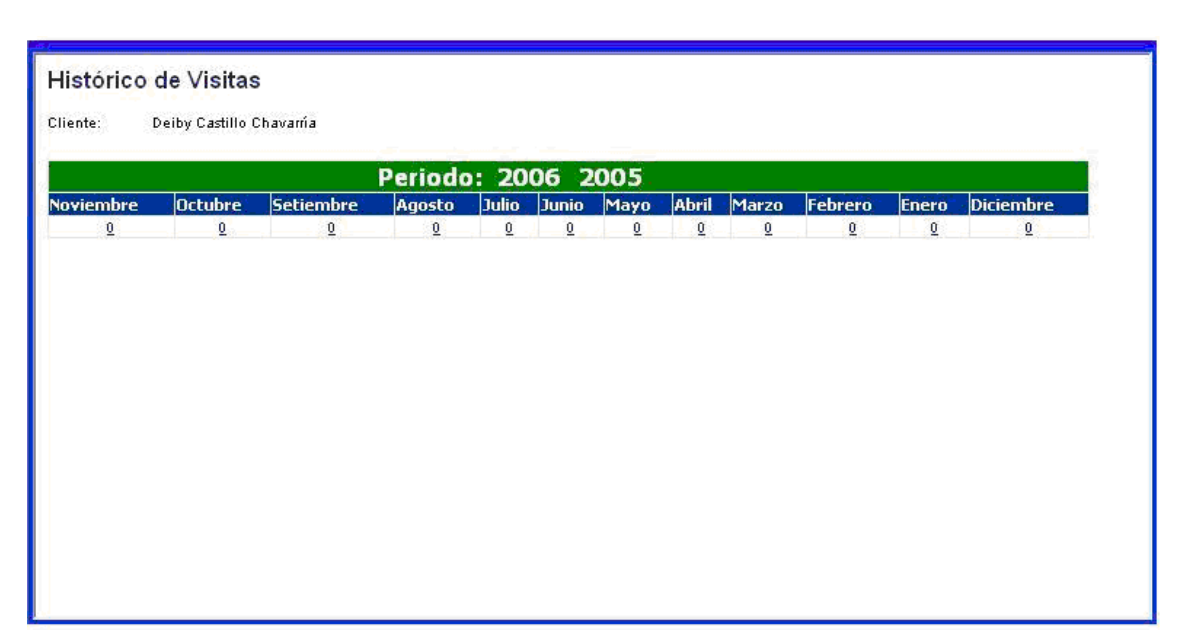

Figura 7.3.10. Pantalla Histórico de Visitas.

Esta pantalla muestra al operador la cantidad de veces que el socio ha visitado Sport City en los últimos 12 meses. Para ver el detalle se debe dar clic en el mes y el sistema mostrará: Periodo Seleccionado, Club, Fecha y hora entrada, Fecha y hora salida (Ver figura 7.3.10).

### <span id="page-47-0"></span>**7.3.9. Pantalla Histórico de Pagos**

| Histórico de Pagos |                                            |                     |       |
|--------------------|--------------------------------------------|---------------------|-------|
| Cliente:           | Alonso Garcia Trujillo. Número de socio: 1 |                     |       |
| Fecha              | <b>Club</b>                                | Codigo del Producto | Monto |
| 9/1/2006 12:30     | Eureka                                     |                     | 2500  |
| 8/1/2006 16:30     | Eureka                                     | 1                   | 2500  |
|                    |                                            |                     |       |
|                    |                                            |                     |       |
|                    |                                            |                     |       |
|                    |                                            |                     |       |
|                    |                                            |                     |       |
|                    |                                            |                     |       |
|                    |                                            |                     |       |
|                    |                                            |                     |       |
|                    |                                            |                     |       |
|                    |                                            |                     |       |
|                    |                                            |                     |       |

Figura 7.3.11. Pantalla Histórico de Pagos.

La pantalla del histórico de visitas se encarga de mostrar los pagos que el socio ha realizado a Sport City. Los datos que muestra esta pantalla son fecha y hora, club, producto, y el monto (Ver figura 7.3.11).

### <span id="page-48-0"></span>**7.3.10. Pantalla Histórico de Actividades**

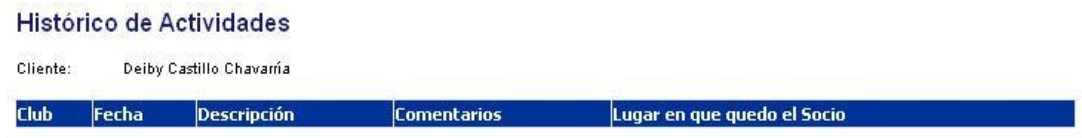

Figura 7.3.12. Pantalla Histórico de Actividades.

La pantalla del histórico de actividades lista todas las actividades en las que haya participado el socio. Los datos que muestra esta pantalla es el nombre del club fecha de la actividad, el nombre de la actividad, comentario, posición del socio en la actividad (Ver figura 7.3.12).

#### <span id="page-49-0"></span>**7.3.11. Pantalla del Módulo Agenda**

| 石                |                            |                  | November 2006    |                  |                  | $\Rightarrow$                       | Hora<br>8:00 am                             | Descripción                      |                              |                         |               |  |
|------------------|----------------------------|------------------|------------------|------------------|------------------|-------------------------------------|---------------------------------------------|----------------------------------|------------------------------|-------------------------|---------------|--|
| Sun              | Mon                        | Tue Wed          |                  | Thu <sub>1</sub> | Fri              | Sat                                 | 8:30 am                                     |                                  |                              |                         |               |  |
|                  |                            |                  |                  |                  |                  |                                     | 9:00 am                                     |                                  |                              |                         |               |  |
| 29               | 30                         | 31               | Ī                | $\overline{2}$   | $\overline{3}$   | $\frac{1}{2}$                       | 9:30 am                                     |                                  |                              |                         |               |  |
| ş                | 6                          | $\overline{2}$   | 8                | ò                | 10               | $11\,$                              | 10:00 am                                    |                                  |                              |                         |               |  |
| 12               | 13                         | 14               | $\overline{12}$  | 16               | $\underline{17}$ | $\frac{18}{2}$                      | 10:30 am                                    |                                  |                              |                         |               |  |
| $\underline{10}$ | $\underline{20}$           | $21\,$           | $\underline{22}$ | $\overline{23}$  | $\frac{24}{5}$   | 25                                  | 11:00 am                                    |                                  |                              |                         |               |  |
| $\frac{26}{2}$   | $\frac{27}{2}$             | $\underline{28}$ | $\frac{29}{2}$   | $\underline{30}$ | $\underline{1}$  | $\sqrt{2}$                          | 11:30 am                                    |                                  |                              |                         |               |  |
| ś                | 4                          | $\overline{2}$   | $6 \overline{6}$ | $\overline{1}$   | 8                | 9.                                  | 12:00 pm                                    |                                  |                              |                         |               |  |
|                  |                            |                  |                  |                  |                  |                                     | 12:30 pm                                    |                                  |                              |                         |               |  |
|                  |                            |                  |                  |                  |                  |                                     | $1:00$ pm                                   |                                  |                              |                         |               |  |
|                  |                            |                  |                  |                  |                  |                                     | 1:30 pm                                     |                                  |                              |                         |               |  |
|                  | <b>ExEnviar Email</b>      |                  |                  |                  |                  |                                     | $2:00~\text{pm}$                            |                                  |                              |                         |               |  |
|                  |                            |                  |                  |                  |                  |                                     | 2:30 pm                                     |                                  |                              |                         |               |  |
|                  |                            |                  |                  |                  |                  |                                     |                                             |                                  |                              |                         |               |  |
|                  | Wer Todos los Contactos    |                  |                  |                  |                  |                                     | $3:00$ pm                                   |                                  |                              |                         |               |  |
|                  |                            |                  |                  |                  |                  |                                     | К                                           | W                                |                              |                         | X             |  |
|                  | Contactos                  |                  |                  |                  |                  | <b>UFiltrar Contactos por Fecha</b> |                                             |                                  |                              | ➾<br>Contacto Pendiente |               |  |
|                  | Creado<br>lEn              |                  | Por              | Creado           |                  |                                     | <b>Comentario Cliente</b>                   | <b>Comentario Operador</b>       | Último<br><b>Sequimiento</b> | <b>Seguido</b><br>Por   | <b>Estado</b> |  |
|                  | Select 06/28/2006 USRDeiby |                  |                  |                  |                  |                                     |                                             |                                  | 07/28/2006                   |                         | AC.           |  |
|                  | Select 07/31/2006 USRDeiby |                  |                  |                  |                  | cust comment                        |                                             | usr comment                      | 07/31/2006                   | <b>USRDeiby</b>         | AC.           |  |
|                  | Select 07/01/2006 USRDeiby |                  |                  |                  |                  | gradfa                              |                                             | fdgfgfdg                         | 07/01/2006                   | <b>USRDeiby</b>         | AC.           |  |
|                  | Select 08/01/2006 USRDeiby |                  |                  |                  |                  |                                     | prueba de los meses                         |                                  | 08/01/2006                   | <b>USRDeiby</b>         | AC.           |  |
|                  | Select 08/01/2006 USRDeiby |                  |                  |                  |                  | Premium                             | El cliente solicitó cotización para Eureka- | Le presenté la cotización debida |                              |                         | AC            |  |
|                  | Select 08/01/2006 USRDeiby |                  |                  |                  |                  | comentario                          |                                             | comment                          |                              |                         | AC            |  |

Figura 7.3.13. Pantalla del Módulo Agenda.

El módulo de agenda brinda al vendedor una serie de herramientas impresas o visuales que tiene la función de recordarles los contactos pendientes, los del día, los atrasados y el resultado de los ya hechos (Ver figura 7.3.13).

Las tareas pueden registrarse como personales o pueden ser asignadas a otro usuario del sistema.

El recordatorio de cada tarea es desplegado para la persona a quien la tarea fue asignada.

#### <span id="page-50-0"></span>**7.4.** *Diseño de la base de datos.*

En el diagrama del diseño de la base de datos se incluye el nombre de las principales tablas utilizadas en el desarrollo de los módulos asignados a mi persona (Ver figura 7.4). En las tablas no se muestra las columna ya que cada columna fue descrita en las propiedades de los objetos de la capa BL que como se dijo anteriormente por cada tabla hay un objeto en la capa de datos este objeto tiene una propiedad por cada columna de la tabla, por cada objeto de la capa de datos tenemos un objeto BL que cuenta con la mismas propiedades que su similar de la capa de datos.

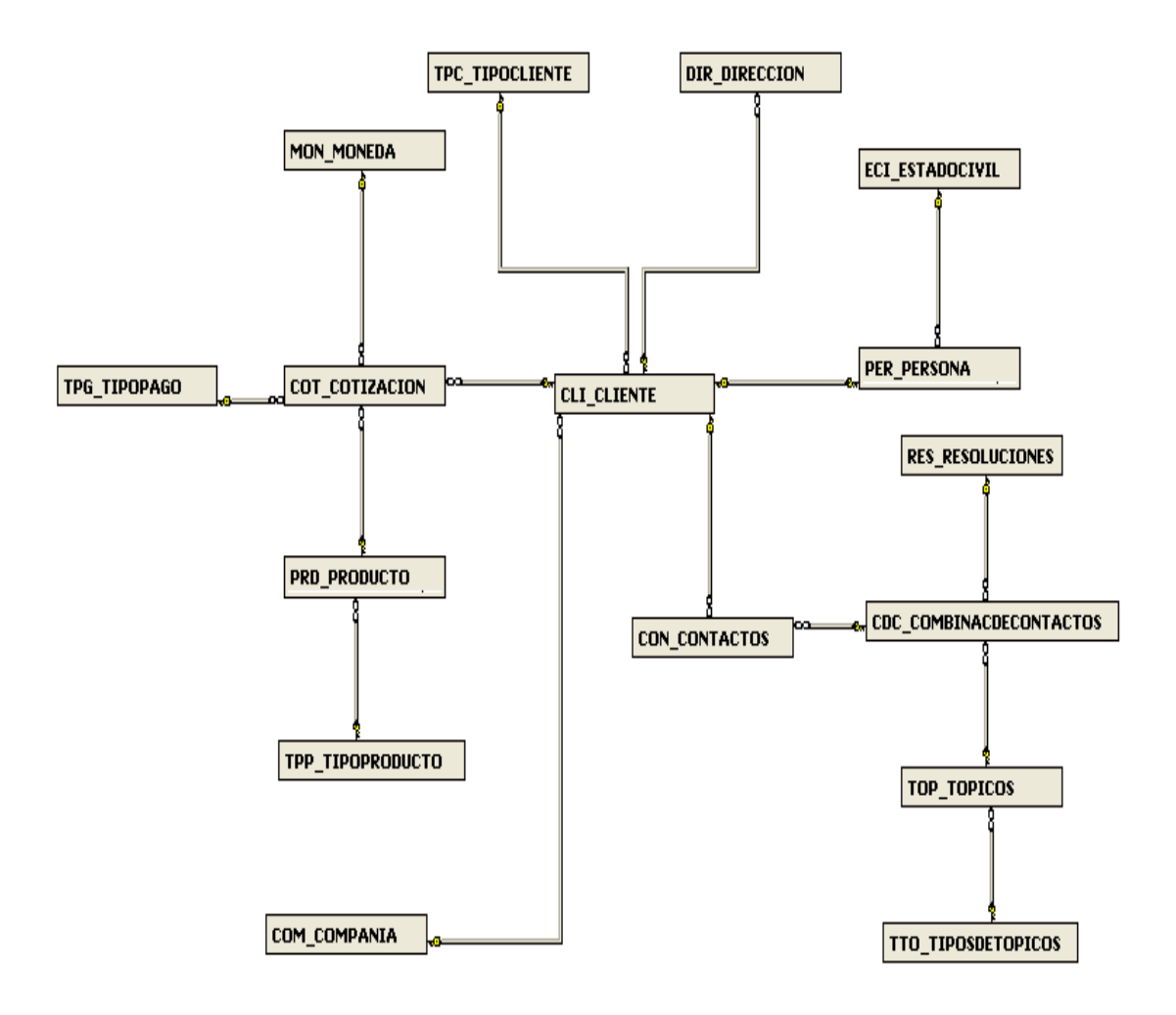

Figura 7.4. Diagrama de la base de datos.

### <span id="page-51-0"></span>**8. Conclusiones y recomendaciones.**

### <span id="page-51-1"></span>**8.1.** *Proyecto.*

Los módulos que se solicitaron para el proyecto fueron construidos bajo el sistema entrega por etapas el cual permite que el cliente pueda ver y operar módulos y pantallas sin que todo el proyecto haya sido terminado. Este sistema también presenta la desventaja de que al usuario quiera cambiar el manejo de algunas pantallas lo que trazaría con la construcción del resto de pantallas.

El utilizar una herramienta que genera automáticamente la capa de datos facilita mucho la construcción de aplicaciones, ya que el programador solamente se ocupa de la capa de datos.

Utilizar AJAX permitió construir pantallas con un alto rendimiento donde se evita por cada evento de los controles de interfaz, la transferencia del contenido de la interfaz al servidor y viceversa.

AJAX al utilizar código Javascript y controles HTML tiene la desventaja de que no se puede desarrollar una pantalla a la misma velocidad como si desarrollara en .NET, ya que los controles HTML, no son tan flexibles y no tiene todas las propiedades como sus similares de la herramienta .NET.

La estandarización que se aplicó en el nombre de atributos, propiedades métodos, en la capa BL permite que no sólo el que programa entienda el código sino que cualquier otro programador pueda realizar cualquier modificación sin mayor complicación.

### <span id="page-52-0"></span>**8.2.** *Experiencia personal.*

Se adquirió un mayor conocimiento en el uso y operación de la herramienta de desarrollo .NET y el manejador de base de datos SQL Server que son las dos herramientas en la que se desarrollo el proyecto CIS-CRM Sport City.

Aumento del sentido de responsabilidad, ya que se trabaja en un proyecto que la empresa venderá, por lo que si se falla, la empresa puede perder prestigio y renombre, además de que perdería al cliente.

El valor de cooperación y ayuda entre compañeros de la empresa permite que el desarrollo de los proyectos no se vea afectado por atrasos por no saber operar determinado control, métodos, funciones de librerías de .NET ya que siempre habrá una persona que ya trabajado o ha realizado algo similar a lo que se desea.

La dedicación exclusiva a un único proyecto permite crear un producto de mejor calidad, ya que no existe la distracción que puede ocasionar los pendientes y problemas de los otros proyectos.

Un buen equipo de computo permite que el personal de una empresa se desenvuelva mejor y sea más productivo esto porque existe una satisfacción interna, además el rendimiento de los equipos conlleva a que los procesos o tareas asignadas se realicen en tiempos cortos y aceptables.

### <span id="page-53-0"></span>**8.3.** *Formación académica.*

La preparación académica que recibe en la universidad me permitió desarrollarme y concluir adecuadamente con los módulos solicitados porque auque lo que se enseña es lo básico de algunas herramientas de desarrollo, la cultura de investigación que se nos inculca fue la encargada de hacer la diferencia en algunos momentos donde lo que aprendí en la universidad no fue suficiente.

Creo que es necesario que en la universidad se impulse más el trabajo en equipo de tal manera de que lo que hagan algunos miembros del equipo dependa por completo de lo que realicen otros, porque cuando se llega a una empresa casi siempre encontraremos que cada labor o proceso depende de otro.

# <span id="page-54-0"></span>**9. Plan de trabajo.**

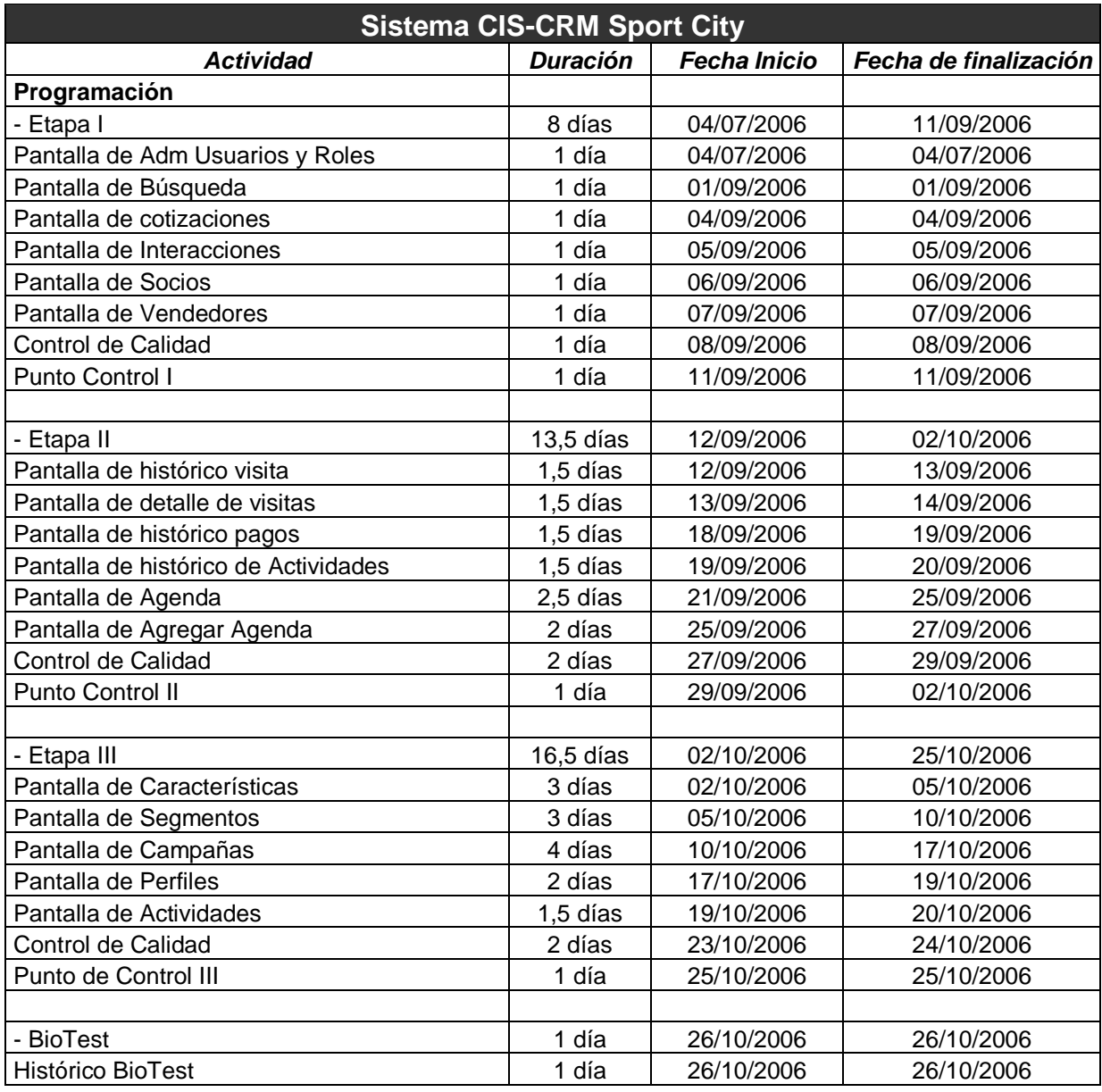

### <span id="page-55-0"></span>**10. Minutas.**

#### **Visita No.1 del Profesor Asesor**

Nombre del Estudiante: Alonso García Trujillo.

Nombre del Profesor: Marvin Campos.

Fecha: 11 de Agosto del 2006

#### PUNTOS TRATADOS Y ACUERDOS

- 1. Que hacer de la empresa.
- 2. El apoyo del estudiante a proyectos propios de la empresa.
- 3. El cambio que se siente, de pasar del estudio al trabajo.
- 4. Revisión del progreso del proyecto.
- 5. Definición de puntos que se incluirán en el primer informe.

Firmas:

Profesor Estudiante

### **Visita No.2 del Profesor Asesor**

Nombre del Estudiante: Alonso García Trujillo.

Nombre del Profesor: Marvin Campos.

Fecha: xx de Octubre del 2006

#### PUNTOS TRATADOS Y ACUERDOS

- 1. Revisión del progreso del proyecto.
- 2. El apoyo del estudiante a proyectos propios de la empresa.
- 3. Los puntos que conformaran el segundo y en el informe final.
- 4. Los tipos de conclusiones que se esperan en el informe final.
- 5. El contenido de la Exposición, el tiempo de duración y la fecha de la misma.

Firmas:

Profesor **Estudiante** 

### <span id="page-57-0"></span>**11. Anexo 1.**

### <span id="page-57-1"></span>**11.1.** *Hoja de información.*

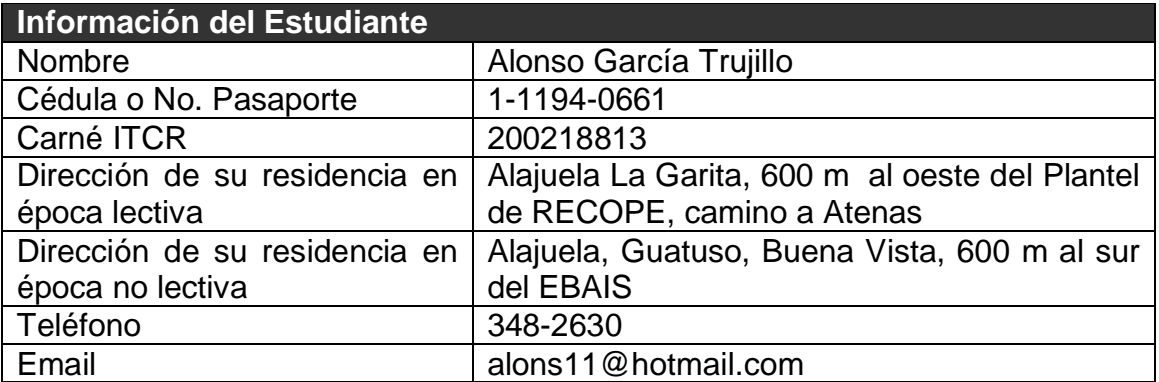

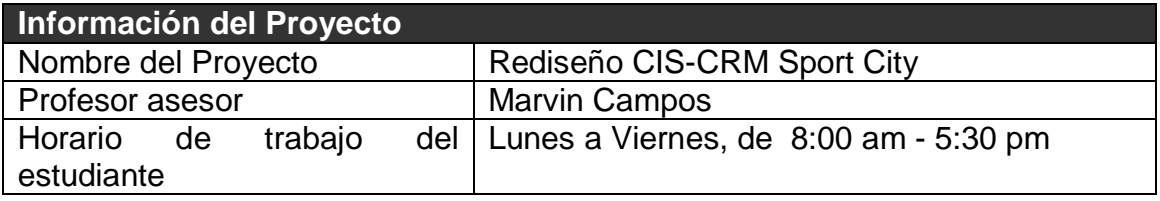

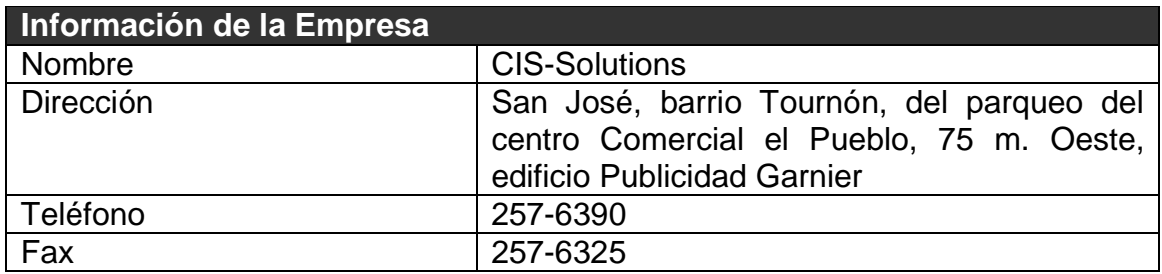